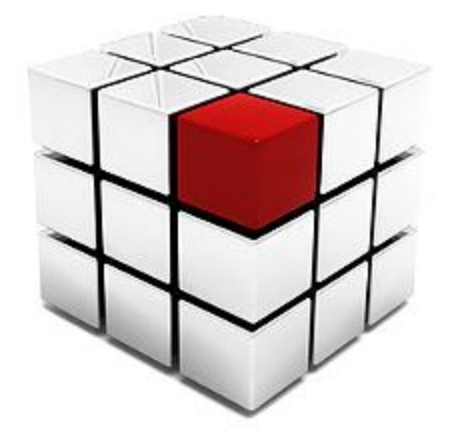

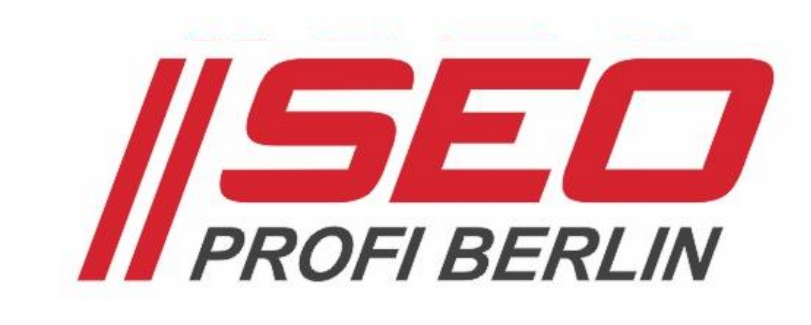

# LEAP/ Academy

# CTR, CPO & ROI

AdWords-Kampagnen auf Performance optimieren

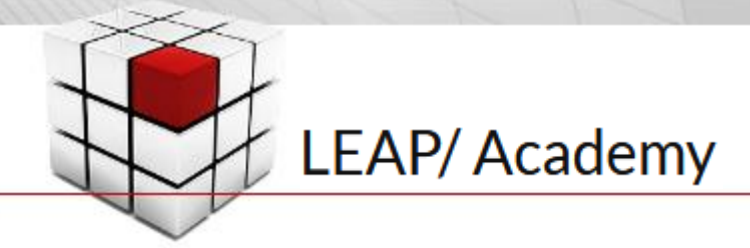

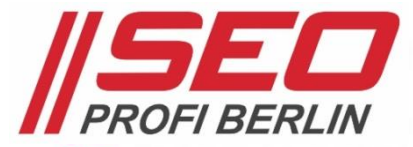

#### Das Auktionsprinzip und der Einfluss des Qualitätsfaktors

- *• Gibt es mehrere passende Anzeigen für eine Suchanfrage, dann vergleicht Google die max. CPC miteinander und setzt – wie bei einer* Auktion *– den Höchstbietenden an die Spitze der Anzeigen-Liste.*
- *• Google ist jedoch die* Qualität der Anzeigen*, deren Passgenauigkeit, sehr wichtig!*
- *• Deshalb pusht ein* Qualitätsfaktor *(Google Quality Score) besser funktionierende Anzeigen, auch bei niedrigerem Gebot!*

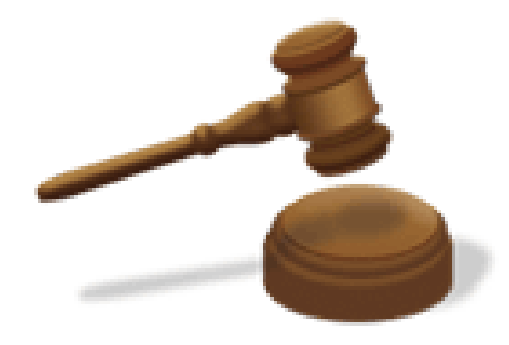

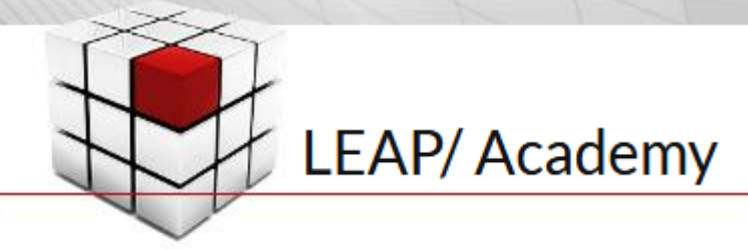

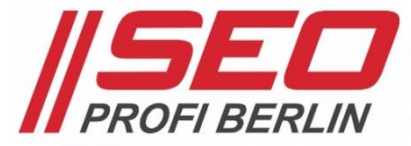

### So entsteht der AdWords Qualitätsfaktor

- *• ganze Zahl zwischen* 1 und 10
- *• nur auf Keywords-Ebene im Google Account sichtbar*
- *• dargestellt wird ein durchschnittlicher Näherungswert*
- *• ohne Einfluss auf einzelne Auktionen*
- *• 1-2-3 schlecht*
- *• 4-5-6 durchschnittlich*
- *• 7-8 gut*
- *• 9-10 sehr gut*
- Mindestwerte *für 4 Top-Positionen*
- *• Mindestwerte für 3 Bottom-Positionen*
- *• nicht alle Positionen werden belegt*

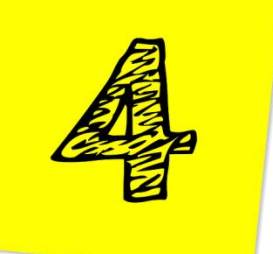

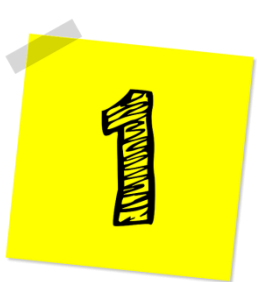

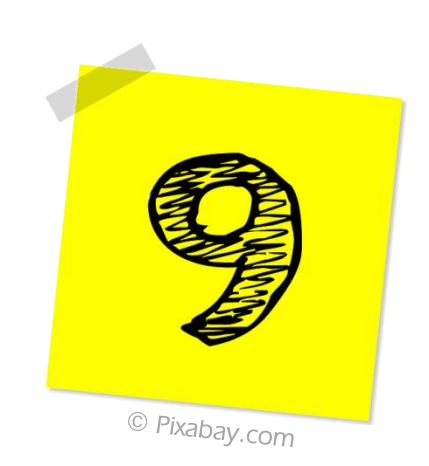

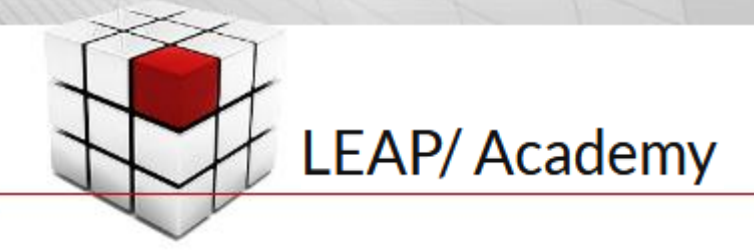

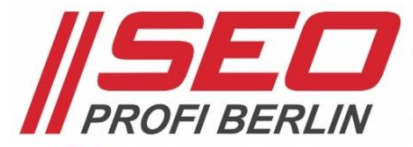

#### Messwerte zur Bestimmung des AdWords Qualitätsfaktor

- *• Keyword-Relevanz*
- *• Anzeigentext-Relevanz*
- *• Zielseiten-Relevanz*
- *• Anzeigenerweiterungen*
- *• Klickwahrscheinlichkeit*
- *• Klickrate (Click-Through-Rate -* CTR*)*
- *• historische Bilanz des Kontos*
- *• weitere nicht näher benannte Faktoren*

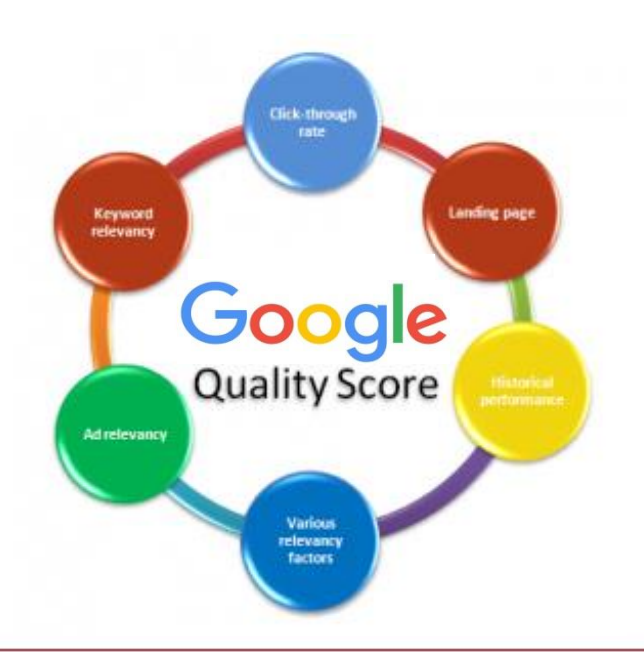

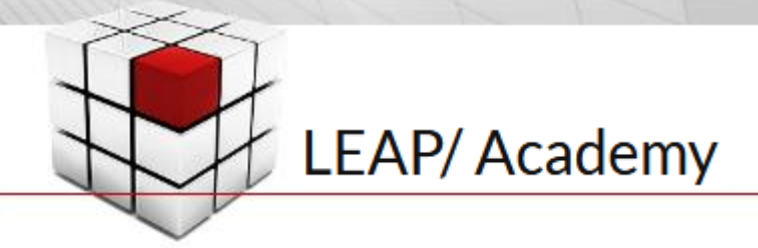

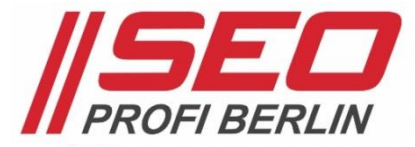

# Berechnung des Qualitätsfaktors

Anzeigenrang Anzeigenposition tatsächlicher CpC

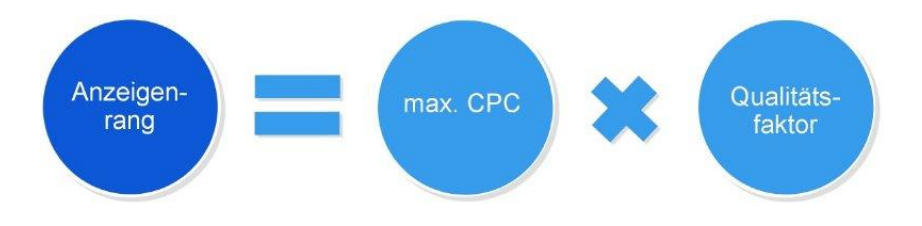

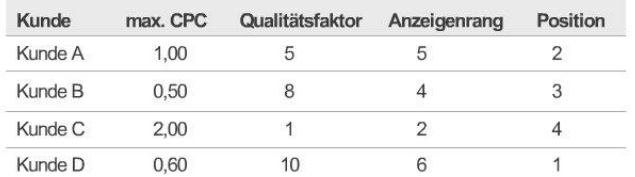

Hinweis: *Wenn zwei konkurrierende Anzeigen über*  dasselbe Gebot *und* dieselbe Qualität *verfügen, wird die Anzeige mit den voraussichtlich besseren Auswirkungen der verwendeten* Anzeigenerweiterungen *im Allgemeinen an einer höheren Position geschaltet.*

# AdWords Budget Optimizer

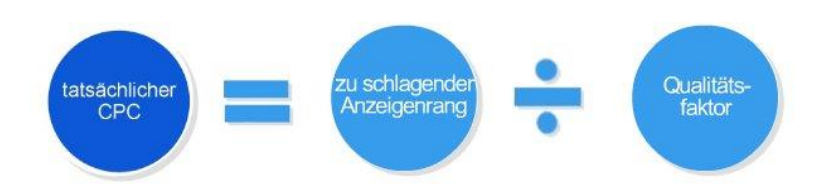

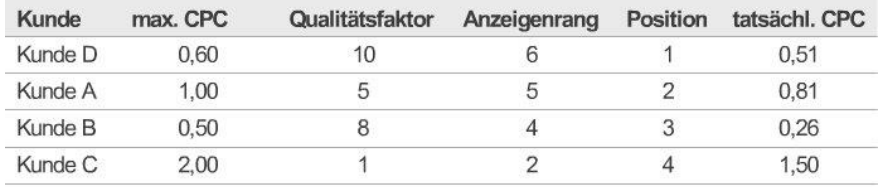

Position 1:

tatsächl. CPC = Rang von Kunde A / QF Kunde D + 0,01 tatsächl. CPC =  $5/10 + 0.01$ tatsächl. CPC =  $0,50 + 0,01$ tatsächl.  $CPC = 0.51$ 

*Quelle: Google Schulungsunterlagen*

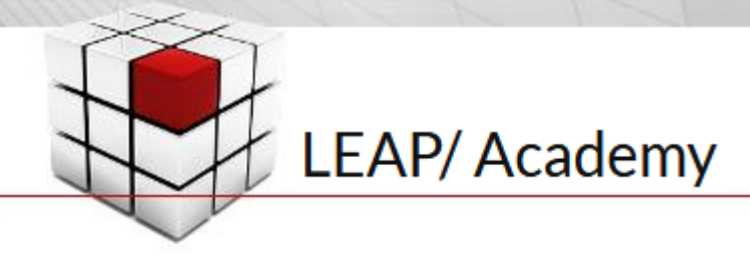

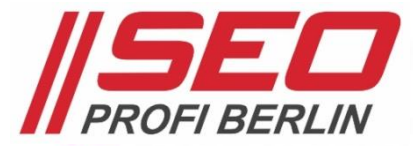

### CTR, CPO & ROI > Keywords

#### Keywords-Optionen optimal nutzen

- *• Mit Keywords-Optionen die "*Wirkung*" eines Keywords beeinflussen*
- *• weitgehend passend -* broad *Bsp.: seo seminar berlin*
- *• passende Wortgruppe mit " " -* phrase *Bsp.: günstiges "seo seminar berlin" mitte*
- *• genau passend mit [ ] -* exact *Bsp.: [seo seminar berlin]*
- Ausnahmen *für phrase und exact*
	- *=> Plurale, Akronyme, Abkürzungen*
	- *=> nahe Varianten & Wortstämme*
	- *=> falsche Schreibweisen*

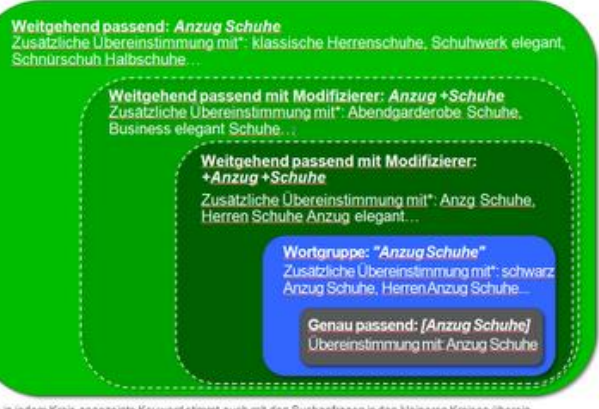

*Quelle: Google AdWords Blog*

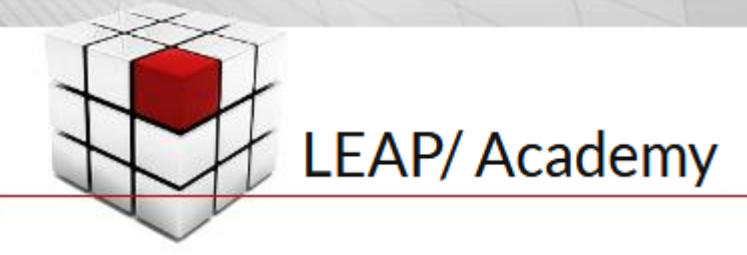

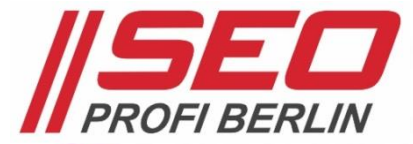

### CTR, CPO & ROI > Keywords

#### Keywords-Optionen optimal nutzen

- Ausschließende Keywords *(negative Keywords) auf drei Ebenen einbuchbar: Anzeigengruppe, Kampagne, Konto*
- weitgehend passend mit **Modifizierer** "+" *Beispiel: +seo +seminar berlin*
- Best Practice *für Keyword-Einbuchung*
	- *=> [exact] und broad mit +Modifizierer*
	- *=> ggf. in separaten Anzeigengruppen ggf. in separaten Kampagnen*
- Keyword Wrapper *nutzen*
	- *=> morefire AdWords Wrapper*
	- *=> SEM Deutschland Wrapper Tool*

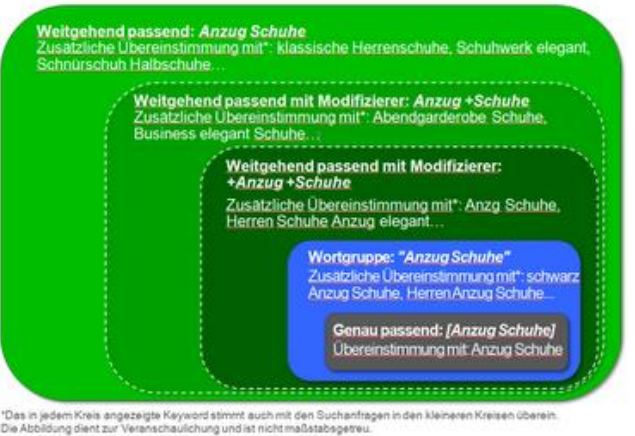

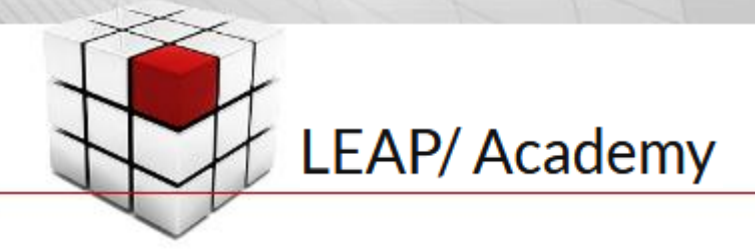

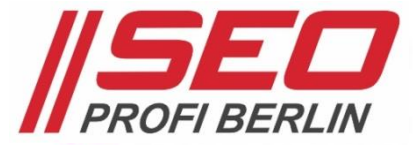

#### Expanded Text Ads – Erweiterte Textanzeigen für Werbung in der Suche

- *• 2x 30 Zeichen für* Überschrift 1 *und* Überschrift 2 *erscheinen in der Anzeige nebeneinander, getrennt durch ein "–"*
- *• 80 Zeichen* Beschreibung *Fließtext zur genaueren Erläuterung des Angebots*
- Anzeige-URL aus "finaler URL" *Domain-Anteil der Ziel-URL, anpassbar um 2x max. 15 Zeichen Pfad-Texte Beispiel:*

*seo-profi-berlin.de/Kurse/SEO-Seminare*

seo-profi-berlin.de - SEO Profi Berlin - Onlinemarketing seit 2002 Anzeige www.seo-profi-berlin.de/ v 030 49907084 Seminare, Workshops, Beratung, Coaching & Services mit zertifizierten Experten! Zertifiziert · Zuverlässig · Persönlich · Flexibel Dienstleistungen: Onlinemarketing, Suchmaschinenoptimierung, AdWords-Werbung, Social Media

**Gruppen-Seminare** Gruppen-Seminare und Workshops. Feste und individuelle Termine!

**Einzel-Seminare** Persönliche Intensiv-Schulungen, 1:1-Trainings mit dem Experten!

AdWords-Betreuung Einrichtung neuer und Optimierung bestehender AdWords-Konten!

Kontakt zum Team Das SEO Profi Berlin Team freut sich auf Ihre Anfrage!

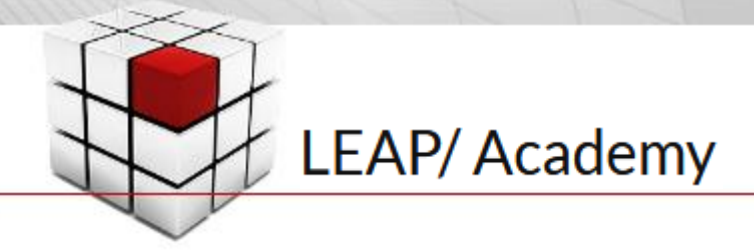

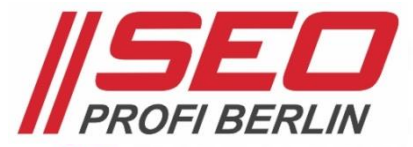

#### Erstellen von zielgruppengerechten / themenzentrierten Anzeigentexten

- *• Einfach, klar und leicht verständlich schreiben =>* Keywords einbinden *– in Überschrift-, Beschreibung- & Pfad-Texten*
- Sucheingabe *=* Frage *des Users* Anzeige *=* Antwort *des Werbenden*
- *• Klare* Handlungsaufforderung *einfügen => kaufen, anmelden, informieren …*
- *• Optimale* Zielseite *auswählen => ggf. spezielle Landingpage erstellen*

{KeyWord:dskom Direktmarketing} E-Mail-Marketing & Faxversand. www.dskom.de/Direktmarketing/Profis Ihre Mailing-Experten aus Berlin - Erfahrung seit 2002. Jetzt Angebot anfordern!

{KeyWord:dskom GmbH in Berlin} Direktmarketing seit 2002. www.dskom.de/Mailings/Profis E-MailMarketing und Faxmarketing - Erfahrung seit 2002. Jetzt Angebot anfordern!

{KeyWord:Mailing-Versand mit Profis} Fax, E-Mail, Kampagnen. www.dskom.de/Mailings/Fax-E-Mails Vertrauen Sie Ihr Mailing-Marketing Profis mit 15 Jahren Erfahrung an!

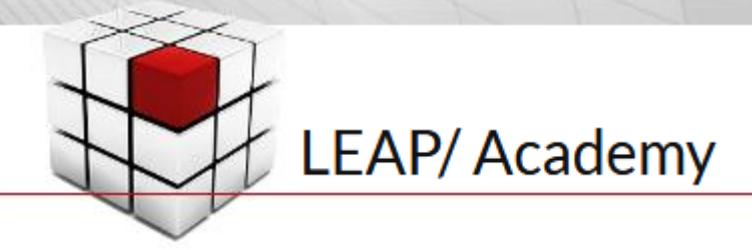

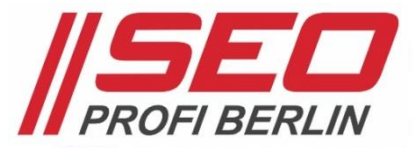

#### Tipps für das Herausstellen von Alleinstellungsmerkmalen (USP) in Anzeigen

- *• Wichtige* Produkt-Merkmale *hervorheben*
- Produkt-Nutzen *für den User auf Anhieb sichtbar machen*
- *• Argumente für* E-Commerce-Anbieter *pünktlich // schnelle Lieferung // noch heute // kostenloser Versand günstig // Jetzt im Angebot // xx% Rabatt // schon ab xx EUR Testsieger // Aktion // Preis-/Leistungssieger*
- *• Argumente für* Dienstleister *Erfahrung seit 19xx // am Markt seit über xx Jahren spezialisiert auf // renommierter Partner von zertifiziert durch // Mitglied im Verband xyz*

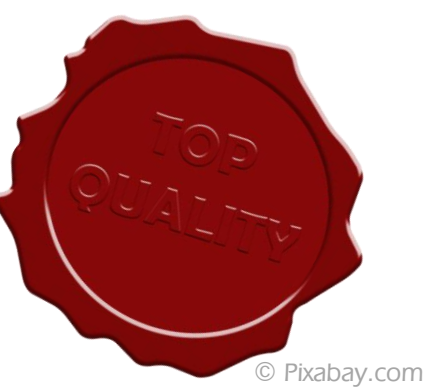

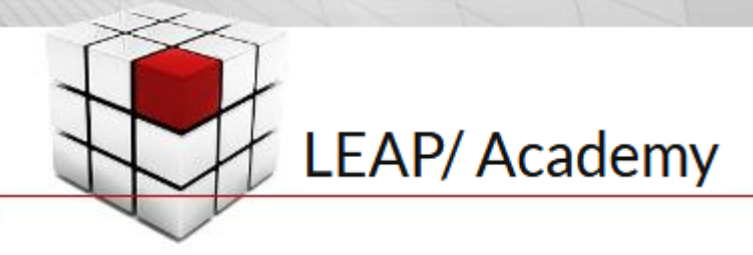

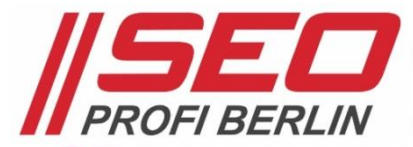

### AdWords-Anzeigentexte mit Saisonalitäten aktuell halten

- Jahreszeiten *Frühling // Sommer // Herbst // Winter*
- christliche Feiertage *Ostern // Pfingsten // Weihnachten*
- allgemeine Feiertage *Neujahr // Nationalfeiertag*
- emotionale Feiertage *Valentinstag // Muttertag // Vatertag*
- "neumodische" Feiertage *Karneval // Oktoberfest // Halloween*
- Tag des/der … *Welttage // Aktionstage // [http://dertagdes.de](http://dertagdes.de/)*
- *• Regeln für Aktivieren / Deaktivieren einrichten*

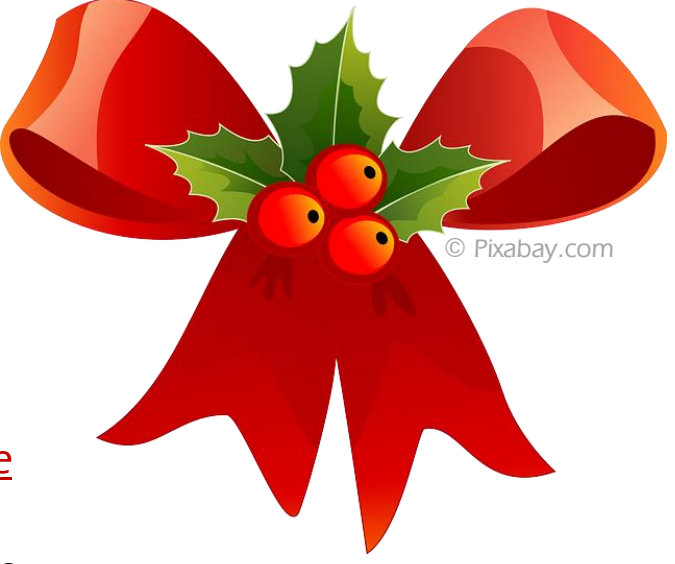

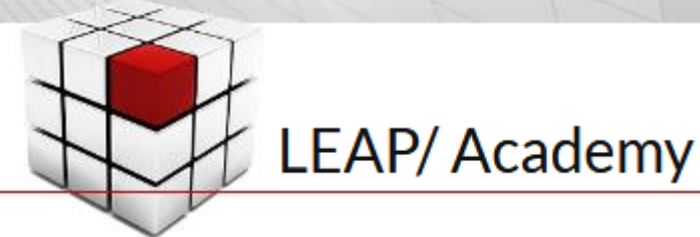

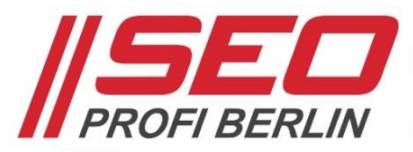

### CTR, CPO & ROI > Anzeigentexte AdWords-Anzeigentexte mit Saisonalitäten aktuella halten ぶ • Jahreszeiten *Frühling // Sommer // Herbst // Winter* Mai • christliche Feiertage *Ostern // Pfingsten // Weihnachten* • allgemeine Feiertage Juli *Neujahr // Nationalfeiertag* • emotionale Feiertage *Valentinstag // Muttertag // Vatertag*

- "neumodische" Feiertage *Karneval // Oktoberfest // Halloween*
- Tag des/der … *Welttage // Aktionstage // http://dertal November*
- *Regeln für Aktivieren / Deaktivieren eir* Ski und Snowboard

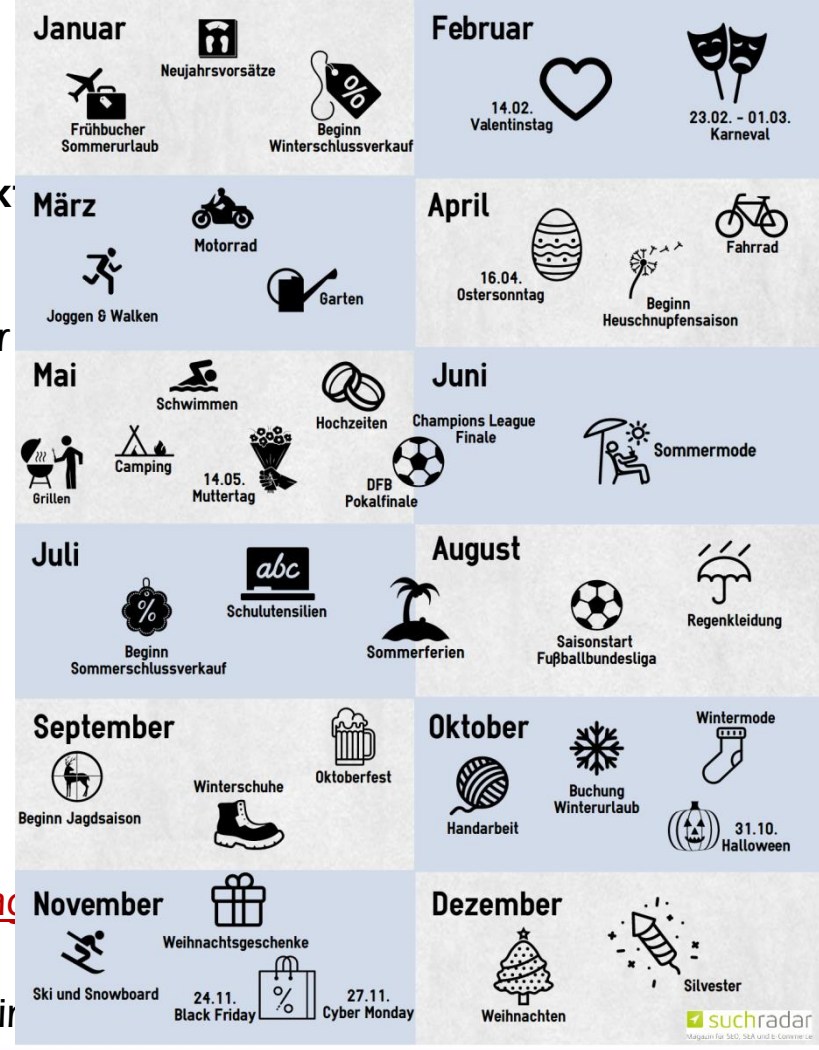

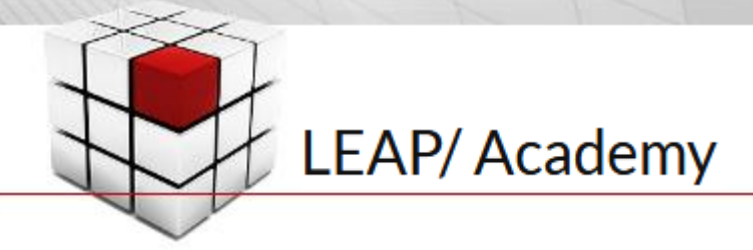

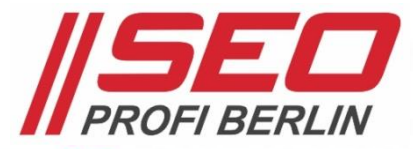

#### Profi-Tipps zum Testen erfolgreicher AdWords-Anzeigentexte-Varianten

- Zwei oder drei Anzeigentexte *pro Anzeigengruppe schreiben => A/B- bzw. A/B/C-Testing gemäß Anzeigenrotation (Optimieren)*
- Keywords *in allen drei Anzeigentext-Teilen einbinden => Überschrift, Beschreibung, Pfad*
- *• Beschreibung mit* Ausrufezeichen *schließen!*
- *• Nicht immer dieselbe Person texten lassen; einmal pro Jahr:* Texte-Brainstorming-Workshop
- *• Auf* Anzeigenstatus *achten: Aktiv // Freigegeben // Abgelehnt Erläuterung in Attribute-Spalte "Details zur Richtlinie"*

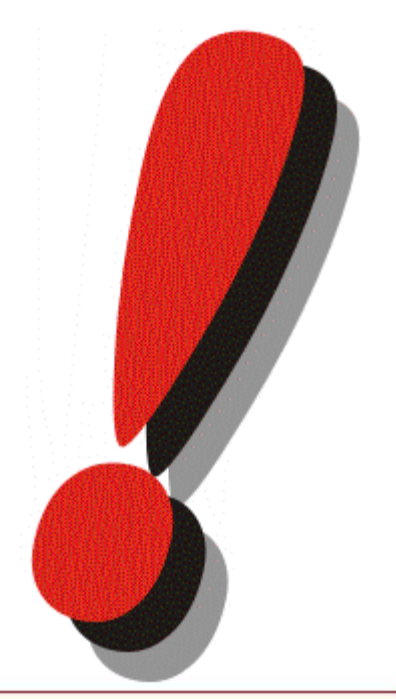

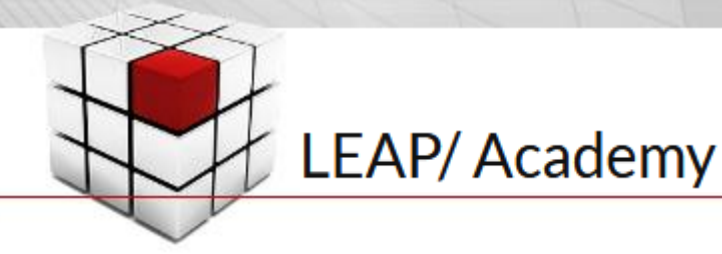

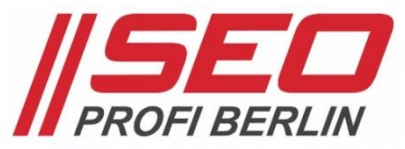

#### Anzeigentexte mit Anzeigenanpassungen

- Keyword-Platzhalter (Keyword-Insertion)
	- *=> Das, die Anzeige auslösende Keyword in Anzeigentext einbinden*
	- *=> Wirkung: Erhöhung der Klickwahrscheinlichkeit*
	- *=> Syntax: {KeyWord:Fall-back-Standardtext}*
	- *=> in Überschrift, Anzeige-URL-Pfad, Fließtext*

#### • Countdown einbinden

- *– WSV "noch 3 Tage"*
- *– Syntax: {=COUNTDOWN >>>*

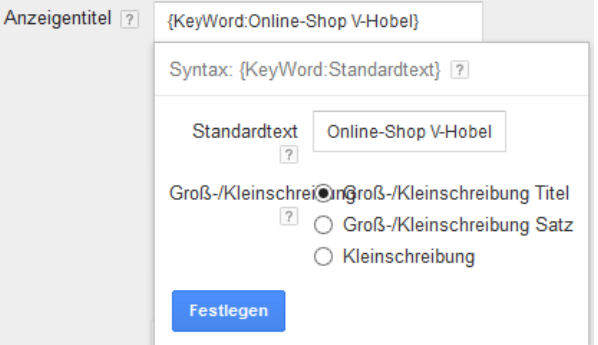

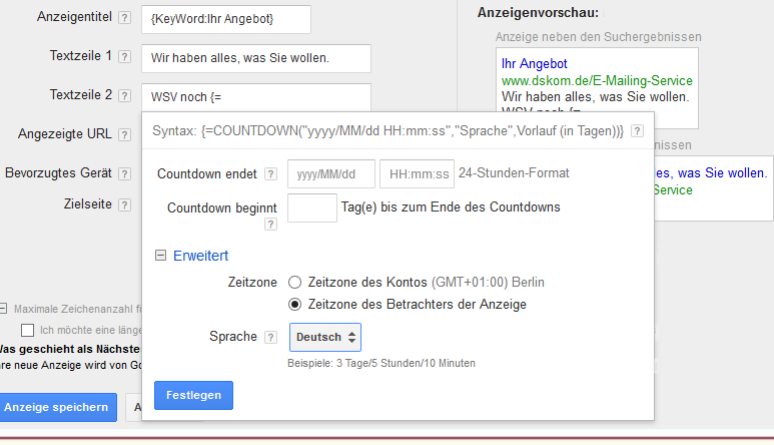

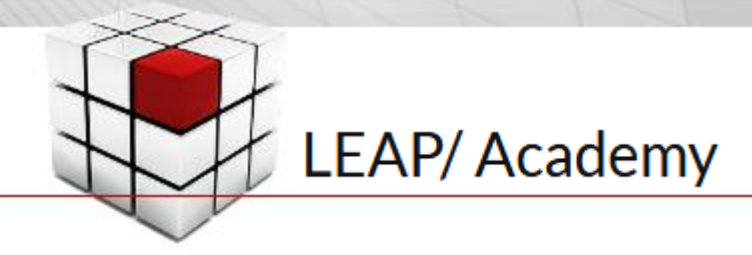

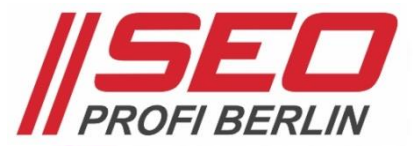

#### Anzeigentexte mit Anzeigenanpassungen

- Preise automatisch einspielen
	- *=> mittels Upload von Daten-Feeds*
	- *=> Gemeinsam genutzte Bibliothek > Geschäftsdaten*
	- *=> <http://youtu.be/f2KDdxDvTTE>*

{KeyWord:Aktionsware} günstig Jetzt ab {param1:wenigen} Euro im |  $\Rightarrow$ {=Angebote.Name\_Jahr}

Luftsprünge günstig Jetzt ab 35 Euro im Winterschlussverkauf 2017

#### • IF-Funktionen nutzen

- *=> wenn das, dann das …*
- *=> gerätespezifische Syntax:*
	- *{=IF(device=mobile, Text einfügen):Standardtext}*
- *=> zielgruppenspezifische Syntax:*
	- *{=IF(audience IN(<userlist>),Text einfügen):Standardtext}*
- *=> <https://www.more-fire.com/blog/kennt-ihr-schon-anzeigenanpassungen/>*

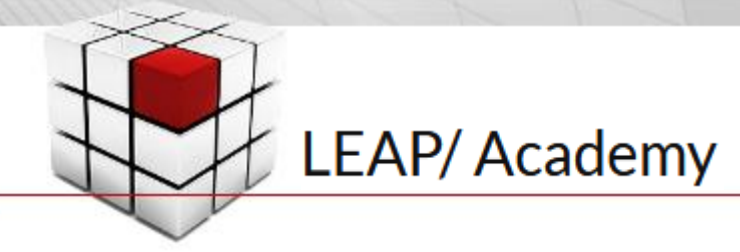

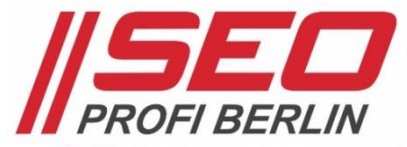

*Kombinationen machen den Erfolg aus !!!*

#### AdWords Anzeigenerweiterungen nutzen > Standorterweiterung

- *• nur in Verbindung mit* Google My Business *nutzbar > Verknüpfung auch kontoübergreifend machbar*
- *• Einrichtung erfolgt kontoweit mit einem My Business Account > alle "Filialen" müssen also in einem My Business Account liegen*
- *• Aussteuerung auf* Konto-, Kampagnen- und Anzeigengruppen-Ebene *> Auswahl: alle Geräte, nur Desktops & Tablets oder nur Smartphones*
- *• Auswahl des passenden My Business Profils erfolgt automatisch > "Wegfiltern" unerwünschter" My Business Profile möglich*
- Auslieferung *in Google SUCHE, Google Display Netzwerk & Google Maps*

Klavier stimmen Hamburg - pianohaus-huster.de Anzeige www.pianohaus-huster.de/klavier-stimmen v Klavier stimmen lassen vom ausgebildeten Klavierbauer. Langjährige Erfahrung · Kompetente Fachberatung · In Hamburg Eimsbüttel Klavier stimmen lassen - Services - Kontakt 9 Schulweg 31-33, Hamburg

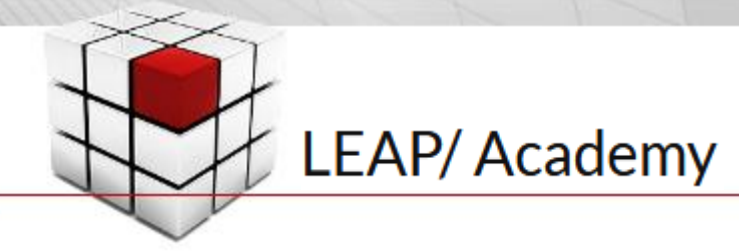

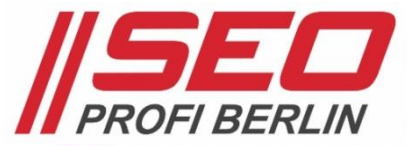

*Kombinationen machen den Erfolg aus !!!*

#### AdWords Anzeigenerweiterungen nutzen > Anruferweiterung

- Lokale Telefonnummer(n) *des eigenen Unternehmens mit Stadtvorwahl > keine kostenpflichtigen Sonderrufnummern, aber 0800 möglich*
- *• Filialbetriebe hinterlegen alle Telefonnummern ihrer Filialen > Auswahl der passenden Telefonnummer erfolgt automatisch (geografisch)*
- *• Aussteuerung auf Kampagnen- und Anzeigengruppen-Ebene möglich*
- *• Standard:* Google Weiterleitungsrufnummer *inkl. Anrufberichte > Anrufberichte machen "Conversion-Tracking" für Anrufe möglich > nicht für alle Länder verfügbar > kann abgewählt werden*
- zeitliche Begrenzung *der Auslieferung (Tag und Uhrzeit der Öffnungszeiten)*
- *• spezielle Rufnummer für "*Mobil*"-Geräte hinterlegbar > mobile Darstellung = Telefonsymbol*
- *• Rufnummer muss auf der Website sichtbar sein > als Text und ohne Klick*
- *• in Google SUCHE, GDN & Google Maps*

**Analytics Seminar Berlin** www.seo-profi-berlin.de/Analytics-Kurse 030 49907084 Webanalyse-Tools optimal nutzen. Seminar mit echtem Profi. Anmelden!

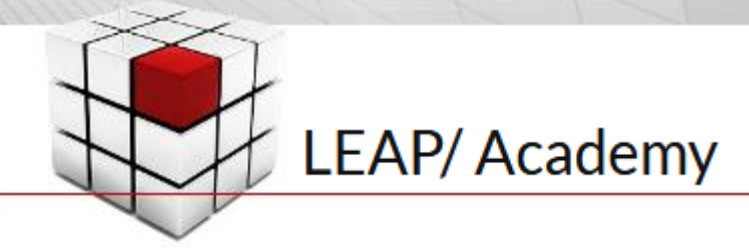

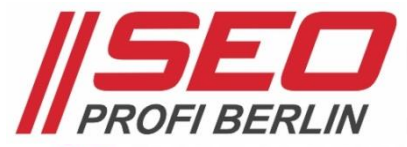

*Kombinationen machen den Erfolg aus !!!*

#### AdWords Anzeigenerweiterungen nutzen > Erweiterung mit Zusatzinformationen

- *• auch besser* Callouts *genannt > "Schrei" in kurzen Worten heraus, was dieses Angebot so besonders macht!*
- *• 25 Zeichen pro Callout*
	- *> mindestens 2, bis zu 4, immer ohne Verlinkung*
	- *> desto kürzer, desto mehr Callouts passen in die Anzeige (12-15 Zeichen)*
- *• Einrichtung spezieller "Mobil"-Callouts möglich > hier ist Kürze noch wichtiger!*
- *• zeitliche Steuerung möglich (Tag und Uhrzeit) > analog zu Anruferweiterung*
- *• USP-Ergänzung zum Anzeigentext*
	- *> Wiederholung vermeiden*
	- *> 3. Textzeile "geschenkt"*

juristische-fachseminare.de - Juristische Fachseminare Anzeige www.juristische-fachseminare.de/ v 0228 9140819 Von Arbeitsrecht bis Verkehrsrecht. Fachanwaltstitel erlangen! berufsbegleitend · durch FAO abgesichert · von RAK empfohlen

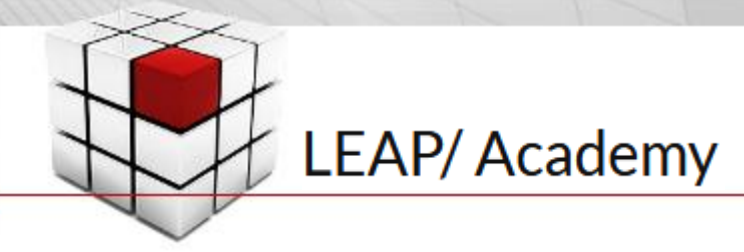

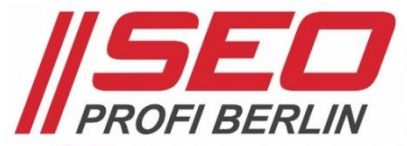

*Kombinationen machen den Erfolg aus !!!*

#### AdWords Anzeigenerweiterungen nutzen > Snippet-Erweiterung

- *• "strukturierte Callouts" zu festen Kategorien > 10 bis 15 Kategorien (dauerhafte + temporäre [Black Friday]) > 4. Textzeile "geschenkt"*
- *• jeder Kategorie können bis zu 10 Infos beigefügt werden > Marken: Nike, Adidas, Puma, ZX, O'Neill, Converse, ASICS*
- *• Einrichtung "mobiler" Snippets möglich > In der Kürze liegt der Erfolg!*
- *• zeitliche Steuerung möglich*
	- *> Anfangs- und Enddatum, Tag und Uhrzeit*

Star Wars T-Shirts für Damen Herren Kinder. Über 160 Motive Anzeige www.elbenwald.de/ • 0800 7237009996 4,9 \*\*\*\*\* Bewertung für elbenwald.de Hier im Elbenwald Shop kaufen. XL Auswahl. Gratisversand ab 20€. Geld-zurück-Garantie. · Schnellstens geliefert. · Versandkostenfrei ab 20€. · Viele Zahlungsarten. Typen: T-Shirts, Taschen, Schmuck, Tassen, Figuren, Kostüme

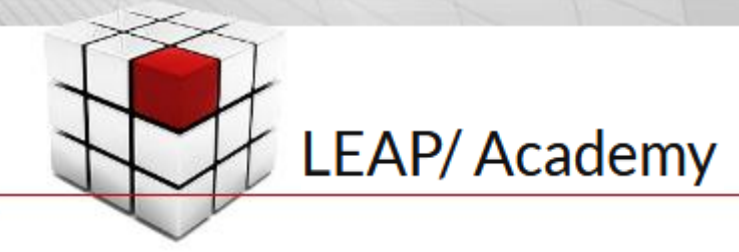

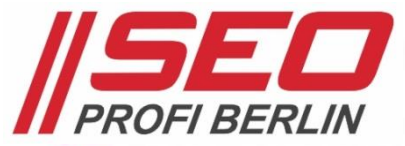

*Kombinationen machen den Erfolg aus !!!*

#### AdWords Anzeigenerweiterungen nutzen > Sitelinks-Erweiterung

- *• 4 bis 6 kurze, prägnante Links zu wichtigen Unterseiten > verkaufsfördernd denken: A, Cross-Selling – B, Upselling*
- *• 25 Zeichen pro Sitelink + (Deep-)Link > Beschreibung nutzen (für Brand-Anzeigen) 2x 35 Zeichen, wie beim Anzeigentext*
- *• jeder Sitelink muss auf eine andere Zielseite weisen*
	- *> auch Facebook, G+, Twitter, YouTube, LinkedIn möglich*
	- *> an Kontakt, Service, FAQs, Blog denken > Download-Links verboten*
	- *> Call-to-Action nicht vergessen*
- *• "Mobil"-Sitelinks möglich*
	- *> zeitliche Aussteuerung ebenso*

#### Onlineshop Damenschuhe - sarenza.de Anzeige WWW.sarenza.de/Schuhe

Angesagte Schuh-Styles bei Sarenza. 24h Gratis-Versand. Jetzt bestellen Neue Kollektion - Herrenschuhe - Damenschuhe - Kinderschuhe

#### dskom.de - Dskom GmbH

Anzeige www.dskom.de/Mailing-Profis ▼ Direktmarketing-Experten seit 2002. E-Mail-Marketing & Faxmarketing! Zuverlässig · Fair im Preis · Flexibel & transparent

#### Onlinemarketing-Service

Suchmaschinenoptimierung, AdWords Werbung, Social Media Marketing!

#### Faxversand Professioneller Faxversand für Ihre Faxmarketing-Aktionen!

Kontakt zum dskom-Team

Sie haben Fragen zu Direktmarketing Themen? Wir antworten schnell!

#### Werbegeschenke-Service Weihnachtsgeschenke-Ideen für Ihre

Kunden und Mitarbeiter - pfiffig!

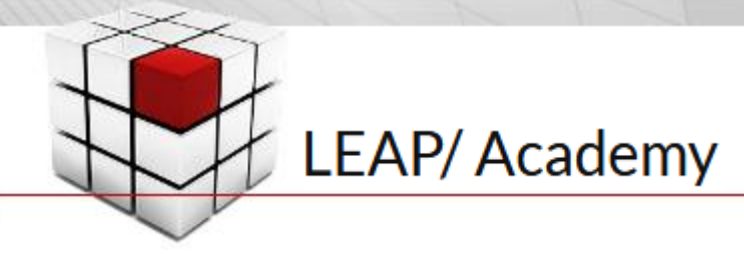

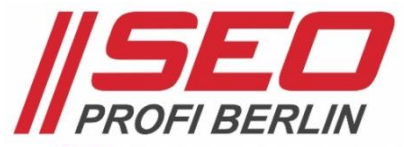

#### AdWords Anzeigenerweiterungen nutzen > App-Erweiterung

- *• direkte Verbindung mit AppStore*
	- *> iTunes*
	- *> Google Play*
- *• Kompatibilität mit Endgerät des Nutzers wird geprüft > App-Eigenschaften direkt aus App-Store*
- *• "Mobil"-Markierung möglich > macht bei Smartphone-Apps Sinn > Tablets sind keine "Mobil"-Geräte*
- *• zeitliche Steuerung aktivierbar > Bsp.: Start-/Enddatum für Event-App*

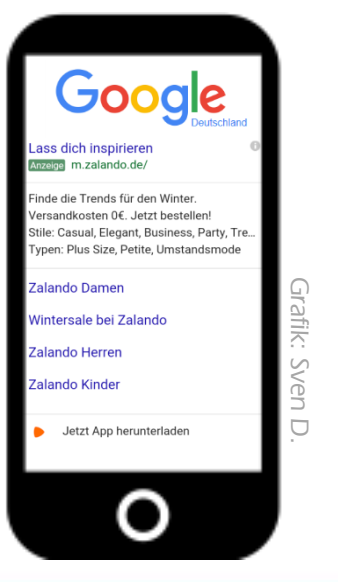

*Kombinationen machen den Erfolg aus !!!*

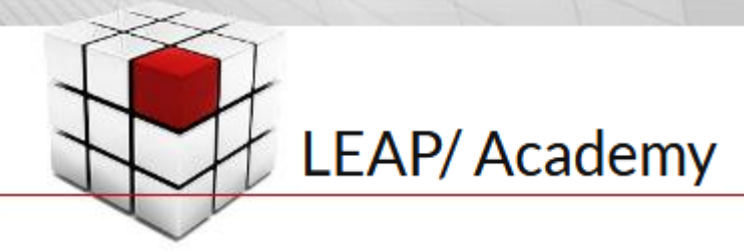

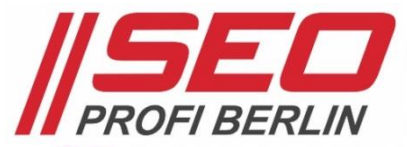

*Kombinationen machen den Erfolg aus !!!*

#### AdWords Anzeigenerweiterungen nutzen > Rezensionserweiterung

- *• Mit einer namhaften Bewertung des eigenen Unternehmens werben. > z.B. Zitat eines Urteils der Stiftung Warentest*
- *• Bewertung auf zwei Wegen einstellen:*
	- *> Umschrieben – 67\* Zeichen für Zusammenfassung einer länger verfassten oder anderweitig dargestellten positiven Bewertung*
	- *> Zitat – 67\* Zeichen für ein wörtliches Bewertungszitat … "Sehr gut"*
- *• Angabe der Quelle*
	- *> Bezeichnung der Quelle "Stiftung Warentest"*
	- *> \* Quellenangabe ist Teil der max. 67 Zeichen*
	- *> Quell-URL muss direkt zur Bewertung auf Quelle führen*
- *• zeitliche Steuerung möglich*
	- *> zeitlich befristete Bewertungen, Start-/Enddatum Zertifizierung*

Erfahrene SEO Agentur - Onpage. Offpage. Ranking-Check www.seo-kueche.de/ Maximieren Sie Ihren Online-Erfolg. Linkmarketing · Kostenloses Angebot · Onpage Beratung · Offpage Beratung Die SEO-Küche zählt zu den 100 Top Agenturen für SEO - ibusiness.de Jetzt Angebot anfordern - Zertifizierung & Partner - SEA Werbeanzeigen

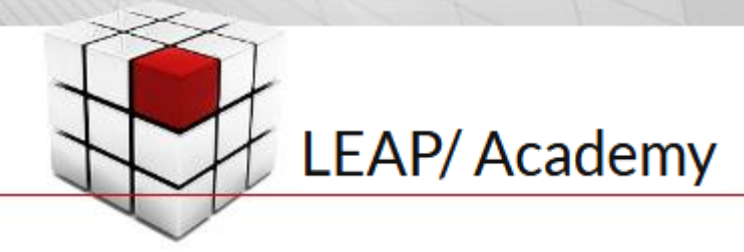

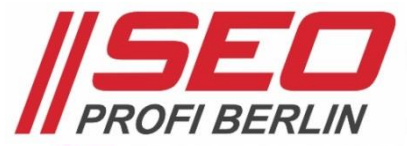

*Kombinationen machen den Erfolg aus !!!*

#### AdWords Anzeigenerweiterungen nutzen > Verkäuferbewertungen-Erweiterung

- *• Bewertungen aus Bewertungsportalen in Sternchen-Form > nur von Portalen auf einer Google AdWords White-List > Übersicht:<https://support.google.com/adwords/answer/2375474?hl=de>*
- *• Voraussetzung: 150 Ratings binnen 12 Monaten*
	- *> Durchschnittsnote muss besser als 3,5\* sein*
	- *> manchmal schon bei weniger Ratings*
	- *> es sollten 10 Ratings in des Users Sprache vorliegen*
- *• Testen, ob man schon zählbare Bewertungen vorliegen hat*
	- *><http://www.google.de/shopping/seller?q=domain.tld>*

Schuhe & Mode Online Kaufen | Zalando Online Shop Anzeige www.zalando.de/Damen ▼ 4,6 ★★★★★ Bewertung für zalando.de Jetzt bei Zalando bestellen. 0€ Versandkosten! 90.625 Personen folgen Zalando auf Google+ Sie haben zalando.de 2 Mal besucht. Letzter Besuch: vor 3 Tagen Damenbekleidung - Zalando Schuhe - Herrenbekleidung - Zalando Sale

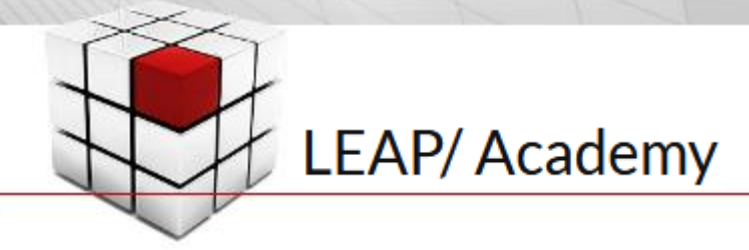

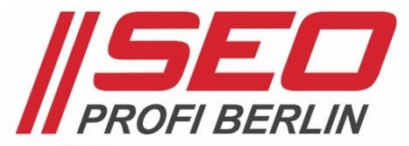

*Kombinationen machen den Erfolg aus !!!*

#### AdWords Anzeigenerweiterungen nutzen > weitere Erweiterungen

- SMS-Erweiterungen *> SMS von Kunden erhalten*
- Partnerstandort-Erweiterungen *> Standorte von Partnern kommunizieren*
- Preiserweiterungen *> Produkte mit Preisangabe und Direktlink bewerben*
- Automatisch: Vorherige Besuche *> im eingeloggten Zustand zeigt AdWords frühere Besuche an*
- Automatisch: Dynamische Sitelinks-Erweiterungen *> auf Basis von Nutzer-Suchanfragen werden Sitelinks generiert*
- Reporting *für automatische* Schuhe & Mode Online Kaufen | Zalando Online Shop Anzeige www.zalando.de/Damen ▼ *Erweiterungen verfügbar* 4.6 ★★★★★ Bewertung für zalando.de Jetzt bei Zalando bestellen. 0€ Versandkosten! 90.625 Personen folgen Zalando auf Google+ Sie haben zalando.de 2 Mal besucht. Letzter Besuch: vor 3 Tagen Damenbekleidung - Zalando Schuhe - Herrenbekleidung - Zalando Sale

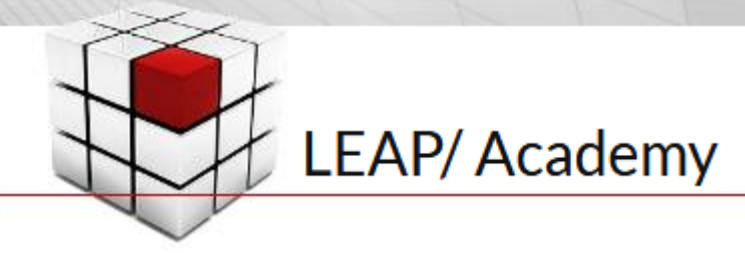

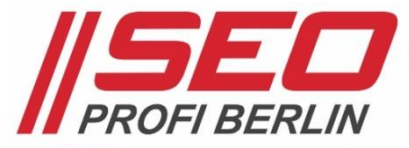

### CTR, CPO & ROI > Zielseiten

#### Die drei Funktionen von AdWords Landingpages

#### • Auffangen

- *=> Zeigen, dass der Nutzer genau hier richtig ist.*
- *=> Beweisen, dass dieses Angebot für ihn relevant ist!*
	- *> Das Prinzip der zwei Leseebenen.*

#### • Informieren

*=> Alle Infos zeigen, die dem Nutzer den nächsten Schritt ohne jeden Zweifel ermöglichen!*

#### • Führen

- *=> Konzentration auf ein(1) Ziel.*
- *=> Gestaltung in Richtung auf dieses eine(1) Ziel!*

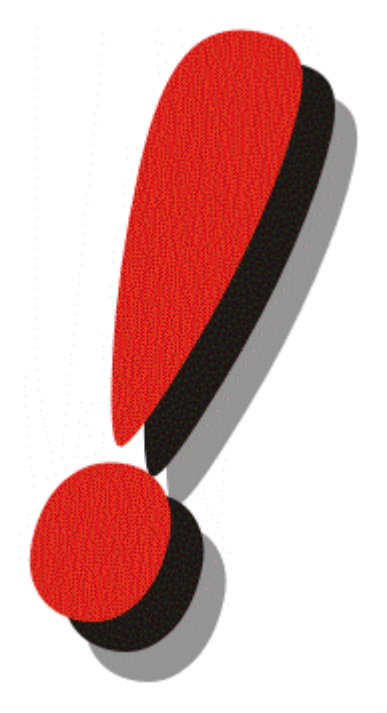

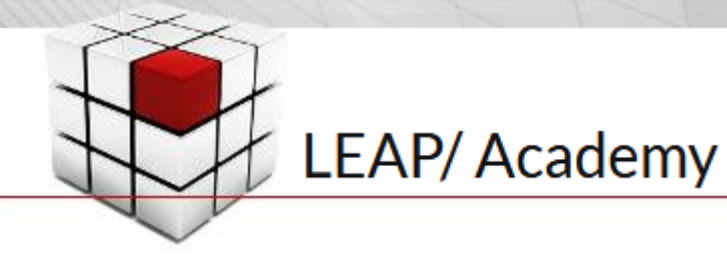

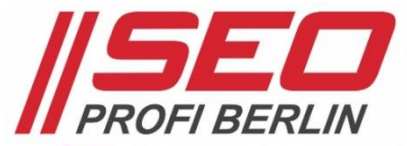

### CTR, CPO & ROI > Zielseiten

### Tipps zur Optimierung von Landingpages

- Tippsammlung *für gute Landingpages => <http://bit.ly/LPbaukasten>*
- Wie werden Landingpages "konsumiert" *=> <http://bit.ly/cgsUUb> (Konversionskraft)*
- *• So kann man auf* Conversions *optimieren => <http://bit.ly/ConOpt> (Trakken)*
- *• Conversion-Optimierung mit der Limbic-Map => <http://bit.ly/1fd6ZxE> (Nymphenburg)*
- *• Alles, was* Nils Kattau *rät => [https://nilskattau.com](https://nilskattau.com/)*

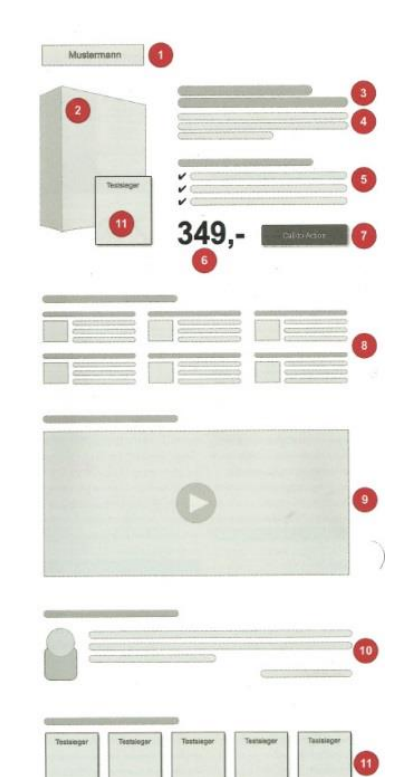

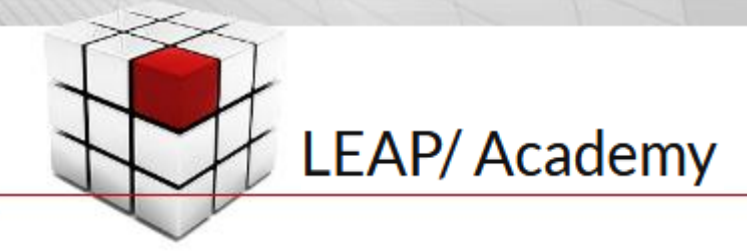

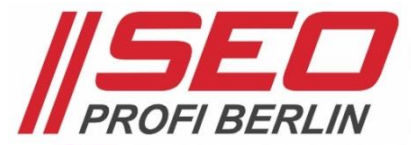

### CTR, CPO & ROI > Brand Bidding

#### Warum auf die eigenen Marken, den eigenen Firmennamen, werben?

- Das eigene Suchergebnis kontrollieren *Anzeige*
	- *+ organisches Resultat Nr. 1*
	- *+ Knowledge Graph Box*
- Erweiterungen optimal nutzen *Sitelinks mit Beschreibung + Callouts*
	- *+ Snippet-Erweiterungen*

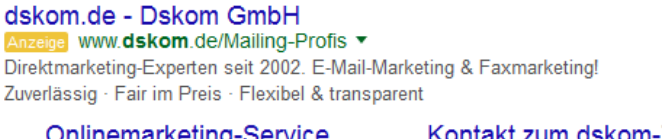

Onlinemarketing-Service Suchmaschinenoptimierung, AdWords Werbung, Social Media Marketing!

Faxversand Professioneller Faxversand für Ihre Faxmarketing-Aktionen!

Kontakt zum dskom-Team Sie haben Fragen zu Direktmarketing

Themen? Wir antworten schnell!

Werbegeschenke-Service Weihnachtsgeschenke-Ideen für Ihre Kunden und Mitarbeiter - pfiffig!

• Wettbewerbern das Brand-Bidding vermiesen (unmöglich machen) *Solange wir nicht auf uns werben, tun es andere!*

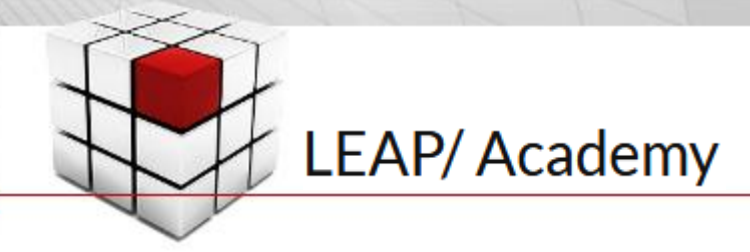

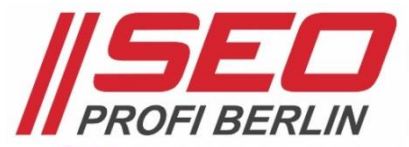

### CTR, CPO & ROI > CTR verbessern

#### Der Qualitätsfaktor als Basis-Messwert zur CTR-Optimierung

- Kampagnen- und Anzeigengruppen-Ebene
	- *=> Basisdaten checken*
	- *=> Impressionen, Klicks,* Klickrate CTR *> 1 %*

#### • Auf Keywords-Ebene prüfen

- *=> Keywords-Status und* Qualitätsfaktor
- *=> QF sollte zw. 5 – 10 liegen*
- *=> Klickrate niemals unter 1 %*
- *=> Durchschn. Position = TOP4?*
- Wie wird Qualitätsfaktor sichtbar? | Spalten  $\bullet$  => Spalten anpassen

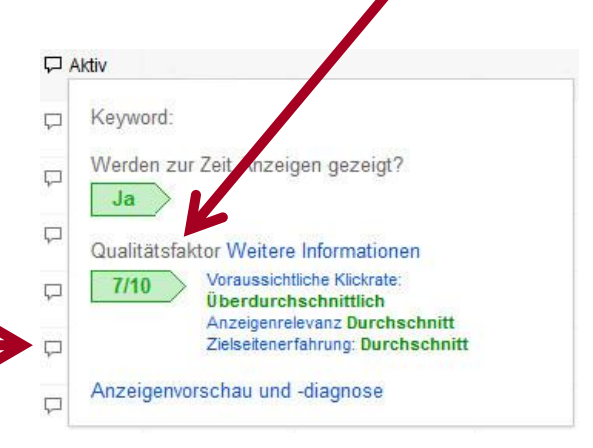

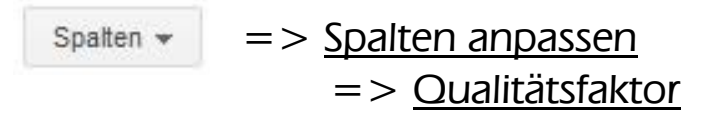

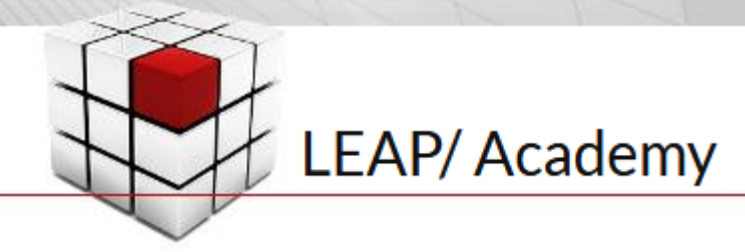

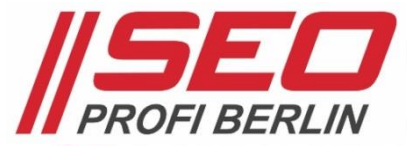

### CTR, CPO & ROI > CTR verbessern

#### Kontinuierliche Optimierung mit Berichten und Statistiken

#### • Suchbegriffe-Bericht

- *=> Ausschluss-Keywords identifizieren*
- *=> "Keywords hinzufügen" checken*
	- *> neue Keywords ausprobieren*
- *=> Einschränkungen dieses Berichts:*
	- *> keine Suchbegriffe ohne Klicks*
	- *> Daten der letzten 24 Std. fehlen*
	- *> Analytics Spalten nicht integrierbar*

#### • Auktionsdaten-Bericht

- *=> rudimentärer Konkurrenzvergleich*
- *=> Wer ist AdWords-Mitbewerber?*

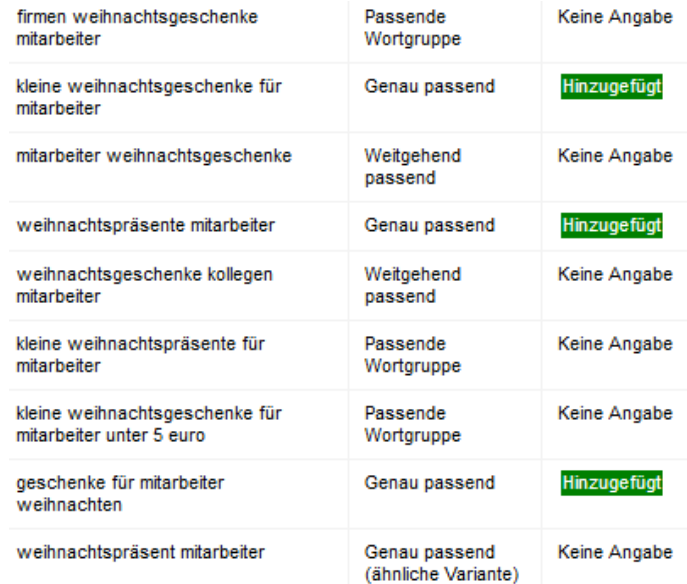

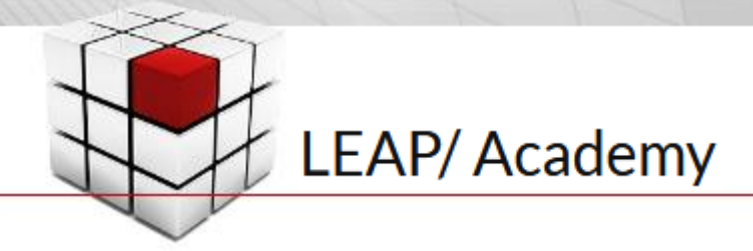

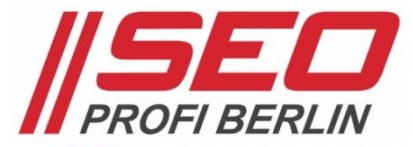

### CTR, CPO & ROI > CTR verbessern

#### Kontinuierliche Optimierung mit Berichten und Statistiken

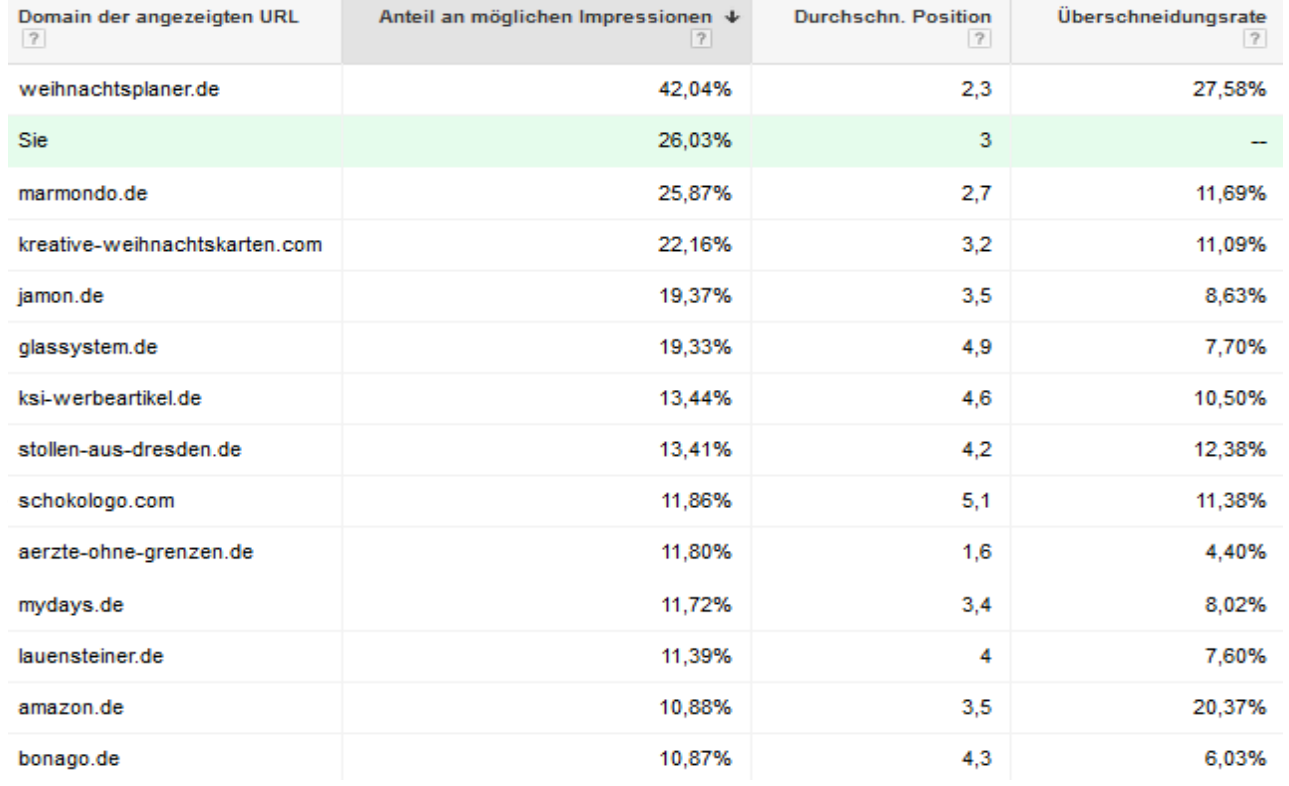

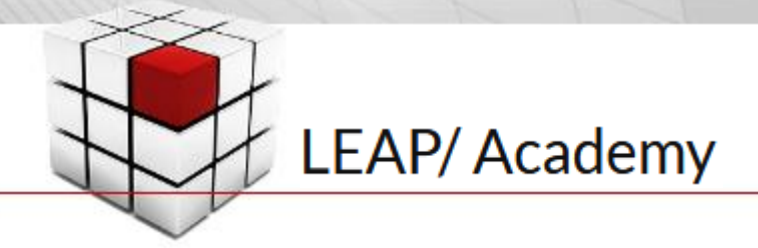

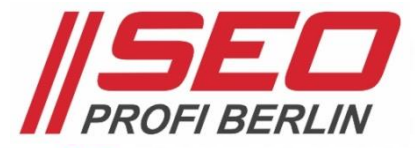

#### Seit Sommer 2017 möglich: Demografische Daten für Werbung in der Suche

#### • Zielgruppen in SUCHE-Kampagnen

- *=> Zielgruppen-Reiter*
	- *> Demografische Merkmale*
	- *> Daten zu Alter & Geschlecht*

#### • Gebotsanpassungen

- *=> Standardgebot erhöhen*
- *=> Standardgebot senken um …*

### • Komplette Kohorten ausschließen

- *=> Altersgruppen*
- *=> Männlich, Weiblich*
- *=> Unbekannt oft ~ 50-60 %*

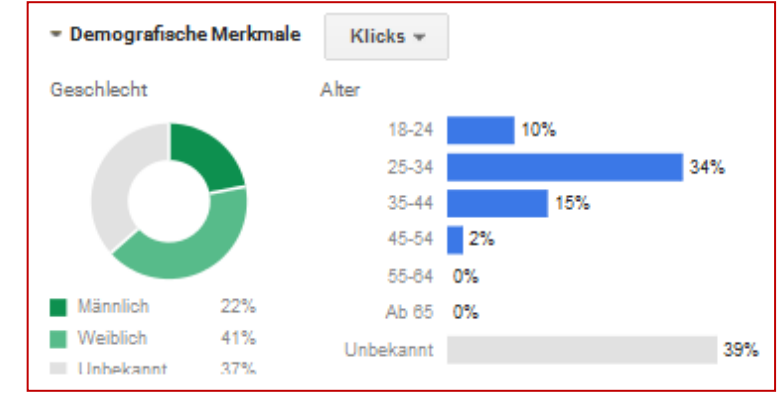

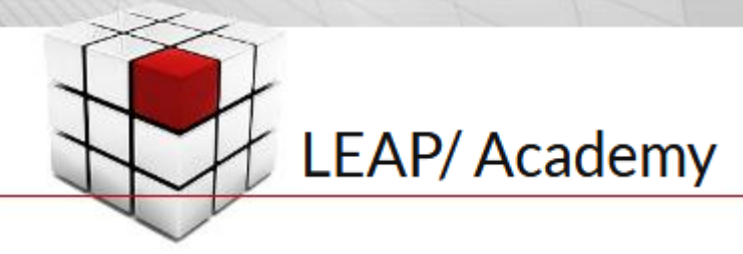

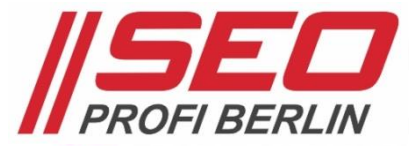

#### Andere Kohorte betrachten und optimieren

- Standort-Statistik *anschauen*
	- *> Kampagnen-Einstellungen > Standorte*
	- *> Auf schwach-performende Länder, Regionen, Städte niedriger bieten?!*
- Zeit-Segmente *betrachten > Wochentag, Tageszeit, Monat*
- Netzwerk- und Geräte-Statistik *anschauen*
	- *> Google Partner-Netzwerk: gut, mäßig, schlecht?*
	- *> nicht-responsive Website:*
	- *Mobilgeräte auf "-100%"-Gebot setzen?!*
	- *> Anzeigengruppe wo in Customer Journey? eher Abschluss > oft am Desktop > Desktopgebot hoch > Mobil runter*

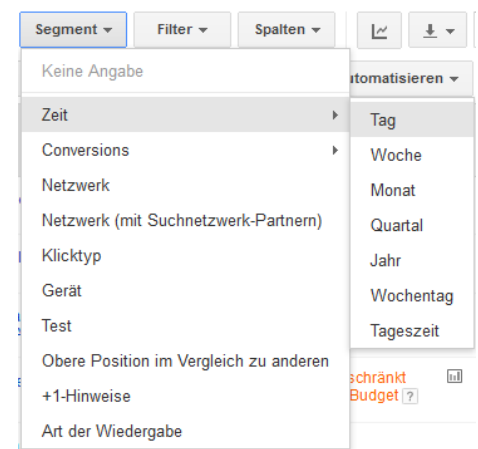

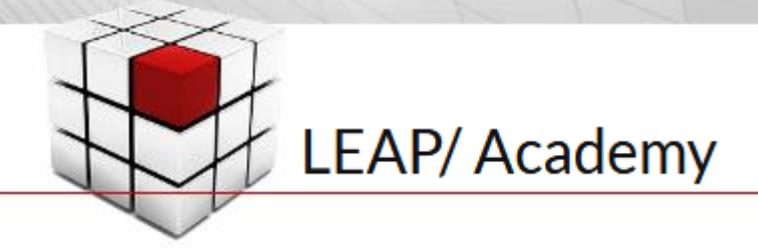

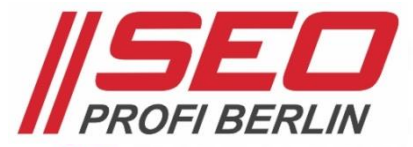

#### Optimale Gebote für jedes einzelne Keyword > manuell oder automatisch

- Gebot für einzelne Keywords anpassen
	- *> Ziel: durchschn. Position unter den TOP 4*

#### *>* zu hohe Gebote *senken*

 *> durchschn. Position 1,0 ist nicht nötig*

#### *>* zu niedrige Gebote *ggfls. erhöhen*

- *> durchschn. Position > 3,5*
- *> Position 5 bis 7 kann auch Wirkung zeigen*

#### *>* "Marktabdeckung" prüfen

 *> Anteil an möglichen / entgangenen Impressionen*

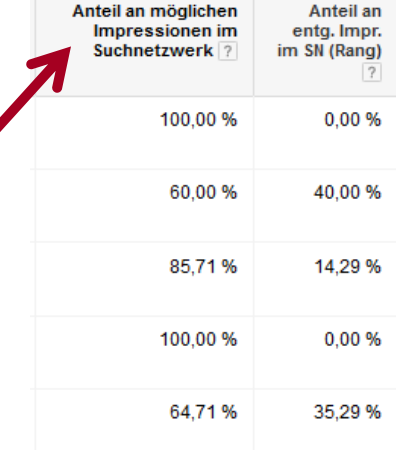

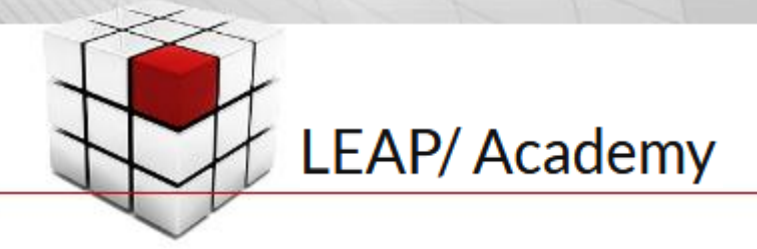

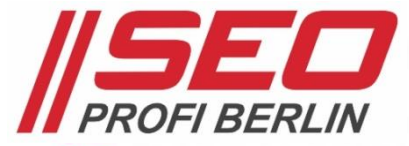

#### Was am besten zuerst anfassen?

• Handlungsbedarf *ist dort am größten, wo die Maßnahmen die größte Wirkung entfalten*

Volumer

- *=> höchste Kosten*
- *=> meiste Conversions*
- *=> hohe Conversion-Werte*
- *=> TOP-Keywords*
- *=> meiste Impressionen*
- *=> konvertierende Kohorten*

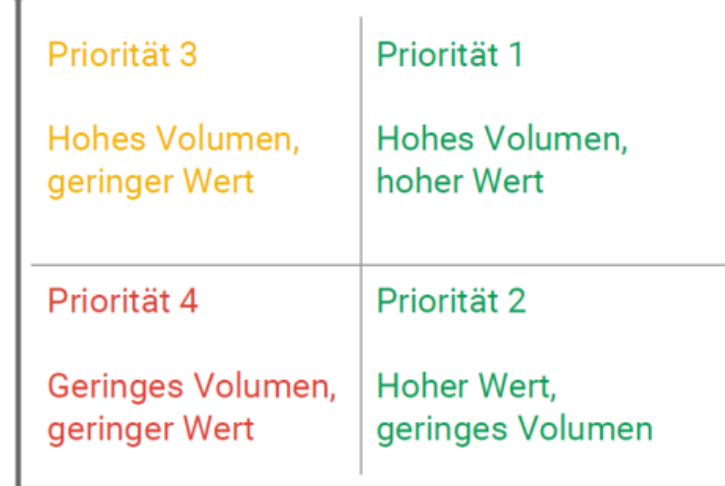

Wert (in  $\epsilon$ )

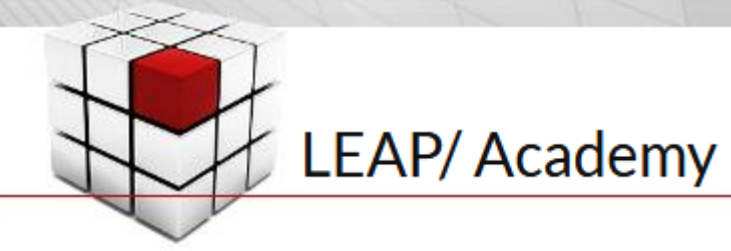

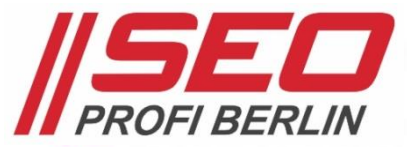

#### Entwürfe und Test für Google AdWords Kampagnen

• Kampagnenentwürfe und -tests *> für Suchnetzwerk (mit Displayauswahl)*

#### • Umsetzung im Konto

- *> über "Entwürfe" einen Test anlegen*
- *> Test-Kampagne anpassen (z.B. Gebote)*
- *> Test starten (Zeitraum, Budget)*
- *> Karteireiter "Alle Tests" entsteht*

#### • Auswertung eines Tests

- *> laufende Tests über "Alle Tests" verfolgen*
- *> Pfeile zeigen Performance der Test-Metriken*

 $\mathbb{Z}$  Entwürfe  $\sqrt{ }$ Gesamte Zeit: 31.01.2003 - 15.02.2017 Neu erstellen

Alle anzeigen

**Vordefinierte Tests** 

Mit Ziel-CPA für Conversions optimieren

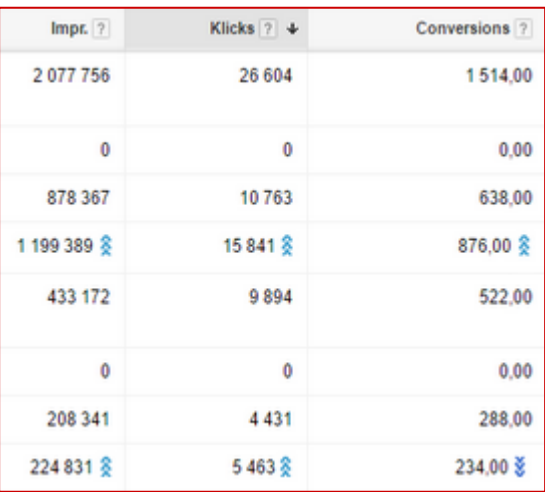

*> Positive Testresultate per Klick auf Live-Kampagne anwenden!*

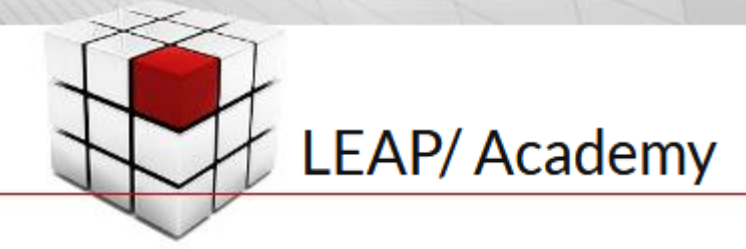

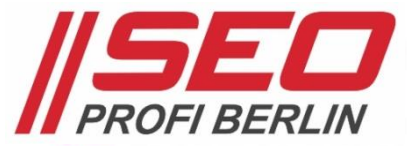

#### Testing-Szenarien für Google AdWords Landingpages

- Landingpage-Varianten testen *> Hero-Shot, Überschriften, Argumente, Buttons > 71 A/B-Test-Tipps: <https://goo.gl/Y553xd> (t3n)*
- Im Website-CMS oder mit Toolanbieter
	- *> Website-CMS bieten teilweise Plugins an z.B. WordPress <https://goo.gl/FQ1ELs> (t3n)*
	- *> A/B-Testing-Tools: [https://unbounce.com](https://unbounce.com/) [https://www.optimizely.com](https://www.optimizely.com/) [https://landingi.com](https://landingi.com/) - [https://mouseflow.de](https://mouseflow.de/) <https://www.google.com/analytics/optimize/>*

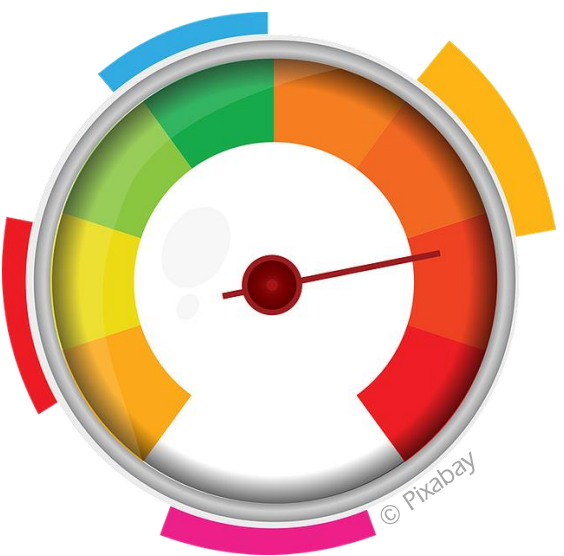

- Nur valide Tests auswerten
	- *> Duration-Tools nutzen: <https://vwo.com/ab-split-test-duration/>*

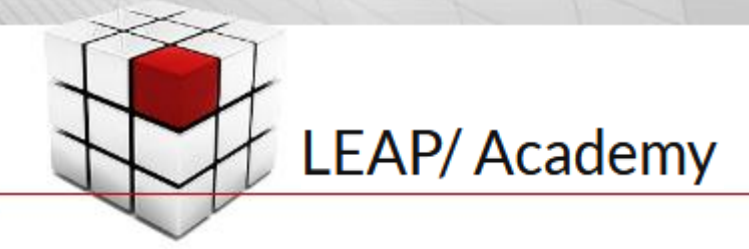

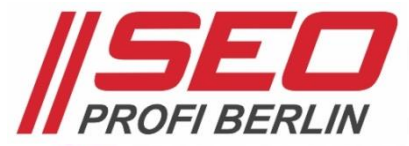

#### Checkliste mit Tipps für das A/B-Testing von Landingpages

- Cloaking vermeiden *> Google-Bot nicht anders als normale Nutzer behandeln*
- $\cdot$  rel= canonical" verwenden *> A/B-Alternative verweist auf das Original*
- 302-redirect statt 301-redirect nutzen *> hier muss es eine temporäre Weiterleitung sein*
- Test nach Abschluss vom Netz nehmen *> keine Alt-Tests online stehen lassen*
- Noch mehr Tipps direkt von Google *<http://goo.gl/1Usqdm> (Website-Tests & Google-Suche)*

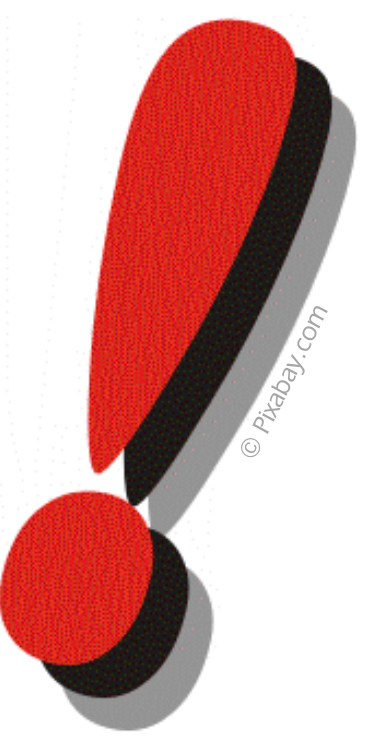

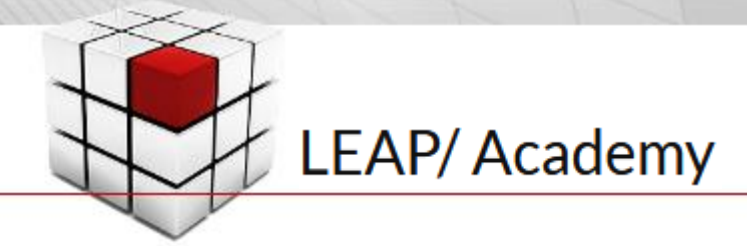

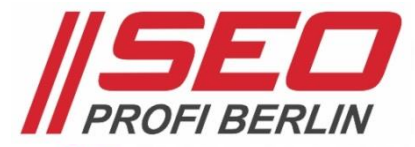

#### Was geht in der Google SUCHE noch > Dynamische Suchanzeigen (DSA)

- *• automatische Kampagnen-Form ohne Keywords-Auswahl > Crawling der Website + Suchanfragen der Google-Nutzer*
	- *= automatisch erstellte Textanzeige mit Deeplink*
- *• Seitentitel und Ziel-URL werden automatisch erzeugt > 2x 35 Zeichen Fließtext-Zeilen stehen Werbetreibendem zur Verfügung*
- *• perfekt zum* Abdecken des Longtail *> kein Ersatz für Keywords-Kampagnen => Ergänzung, Inspiration*

Füge

- *• nur begrenzte Kontrolle*
	- *> Teile der Website auswählen*
	- *> "Kategorien" auswählen*
	- *> Ausschlusslisten pflegbar*
- *• Pflege über den Reiter* Automatische Ausrichtung

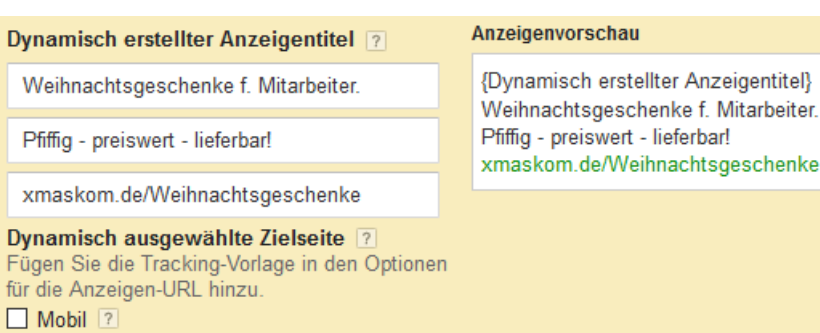

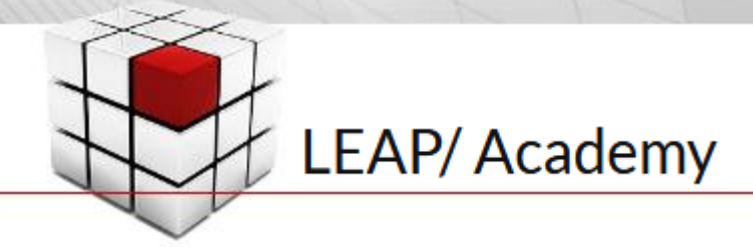

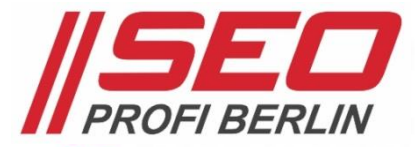

#### Was geht außerdem noch > Video-Werbung auf YouTube

• Werbung mit eigenen YouTube-Videos auf YouTube *> Verwaltung komplett über AdWords-Interface*

#### • Voraussetzungen

- *> Basis Video-SEO bringt Vorteile > YouTube-Channel pflegen*
- *• zwei* Werbeformate *verfügbar*
	- *> Discovery – Werbung auf YT-Suchergebnis- und Wiedergabeseiten*
	- *> In-Stream – Werbung vor anderen Videos mit 5sec- Skip-Funktion*

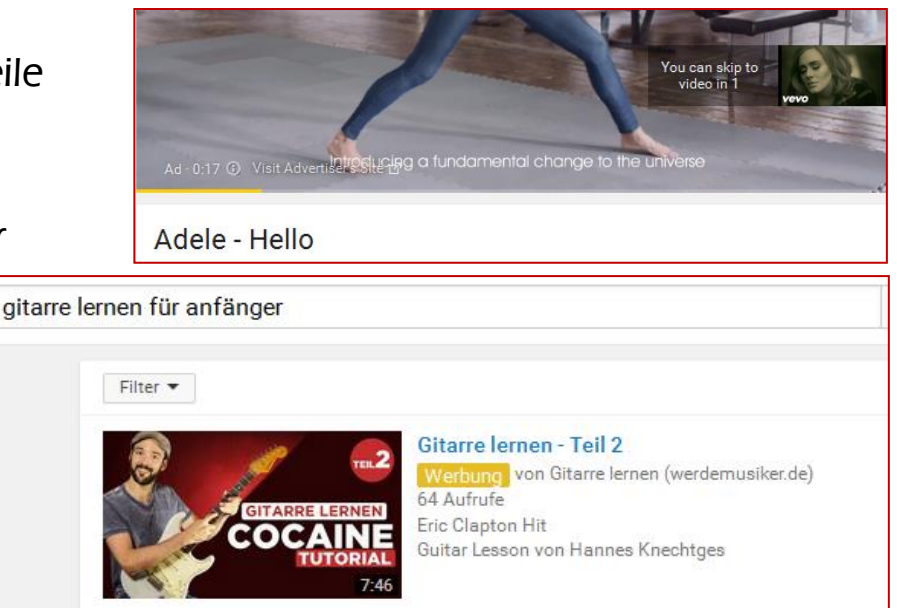

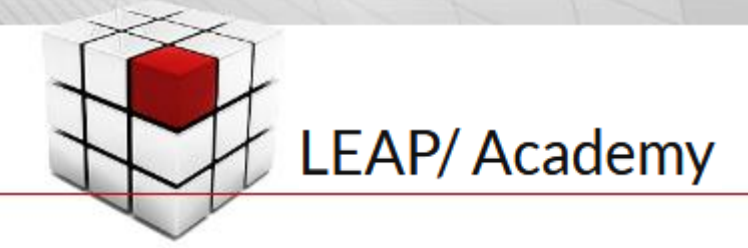

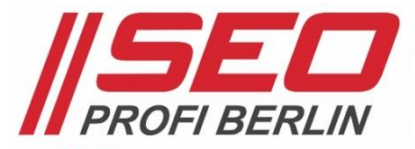

#### Display-Netzwerk-Werbung auf Basis von Interessen & Demografie

- Werbung unabhängig vom Placement, nur auf Basis der User-Interessen *=> Inhalt des Google Cookies wird für Zuordnung genutzt => Zielgruppen mit gemeinsamen Interessen und kaufbereite Zielgruppen*
- *• Werbung an konkretes* Geschlecht*: männlich / weiblich / Eltern Werbung an konkrete* Altersgruppen*: 18-24 / 25-34 / 35-44 … bis "ab 65"*
- *• TIPP: Alle Ausrichtungsarten lassen sich miteinander kombinieren >> Eltern + männlich + 18-24 = junge Väter*

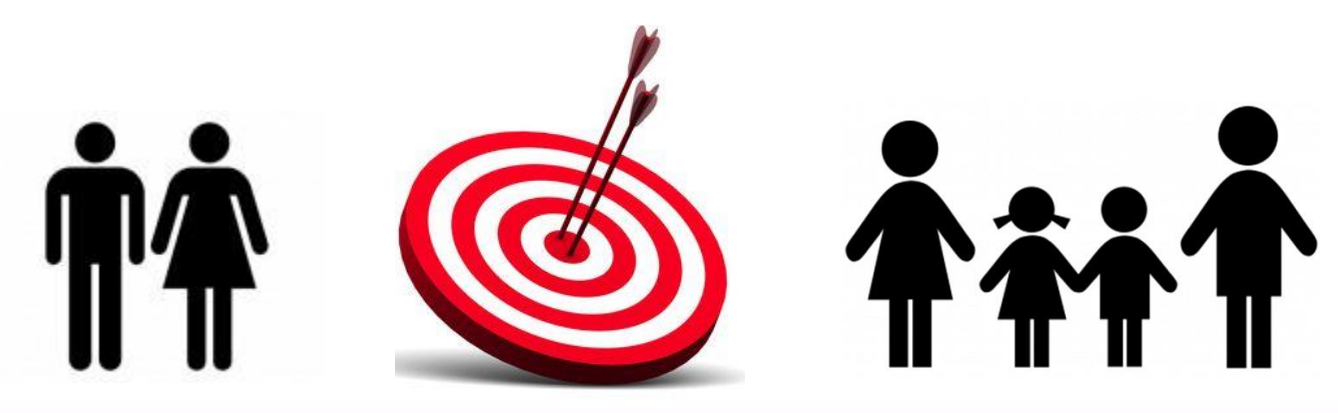

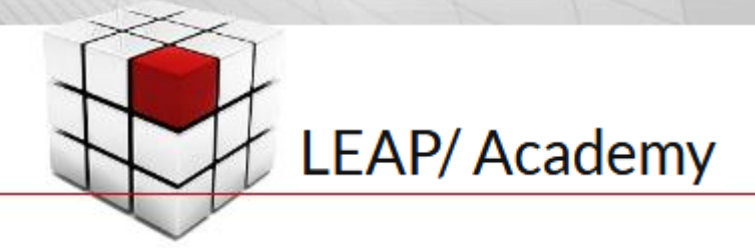

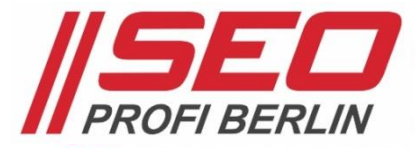

Kreative Ansätze finden … in genauer Ausrichtung liegt Chance auf Erfolg

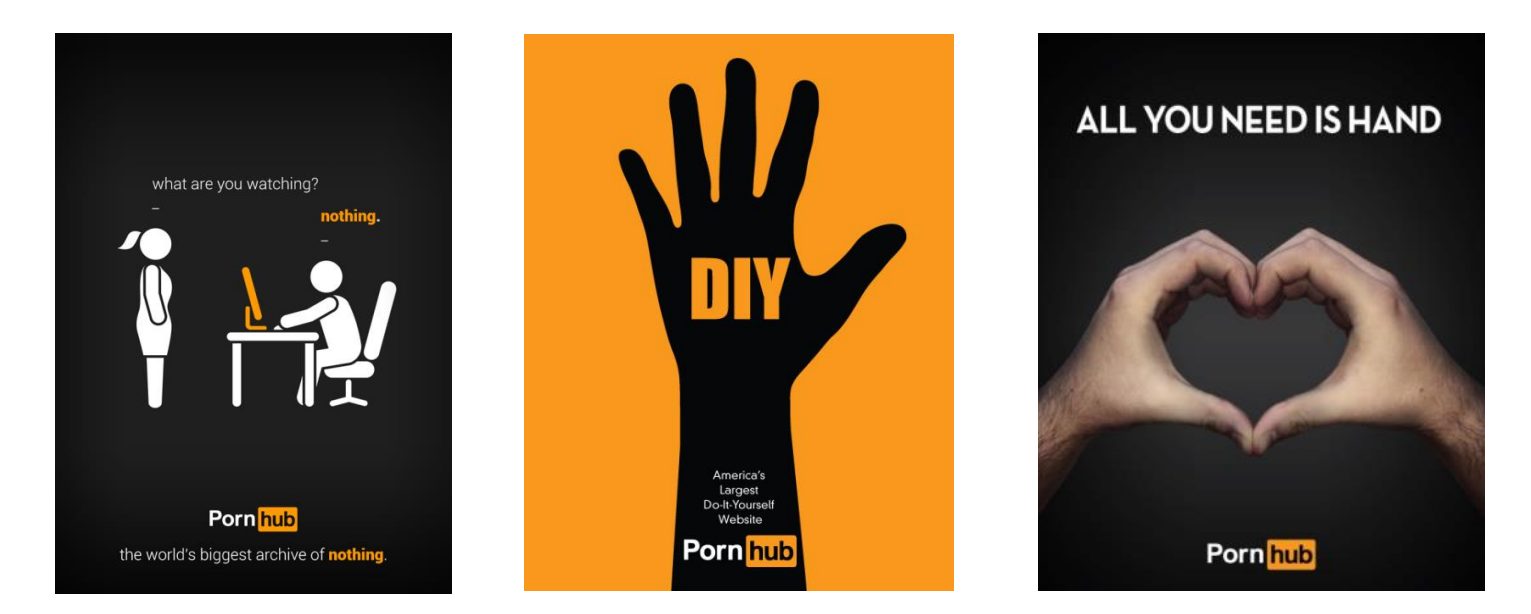

• Tipps von Google in einer Video-Reihe: *[https://youtu.be/T-](https://youtu.be/T-9QUWW8h_s?list=PL9piTIvKJnJNzQX3Dc_TfghcN0oDs7Q5d)[9QUWW8h\\_s?list=PL9piTIvKJnJNzQX3Dc\\_TfghcN0oDs7Q5d](https://youtu.be/T-9QUWW8h_s?list=PL9piTIvKJnJNzQX3Dc_TfghcN0oDs7Q5d)*

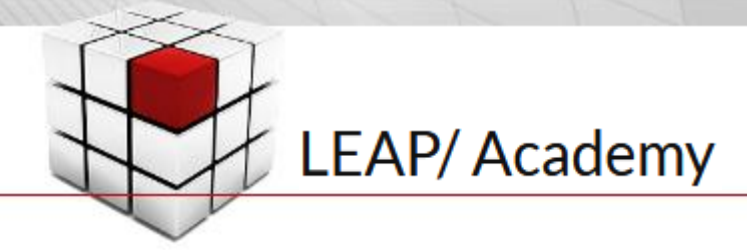

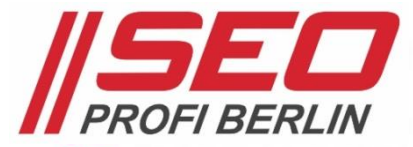

#### Sonderwerbeformen im Display-Netzwerk > Gmail Anzeigen

- *• Werbung in den Gmail-Posteingang-Karteireiter Werbung schicken*
	- *> Durchschlagkraft umstritten, Google bietet Success-Storys an*
	- *> als eigenständige Kampagne führen*
- *• vier verschiedene* Anzeigenformate
	- *> Bild-Anzeige*
	- *> Werbeaktion (Bild + Text)*
	- *> Produktanzeige (max. 6 Produkte)*
	- *> eigenes HTML als Anzeige*
- Grundaufbau *stets gleich*
	- *> Collapsed Ad als "E-Mail-Vorschau" im Gmail-Postfach*
	- *> Expanded Ad nach Klick auf das Collapsed Ad*

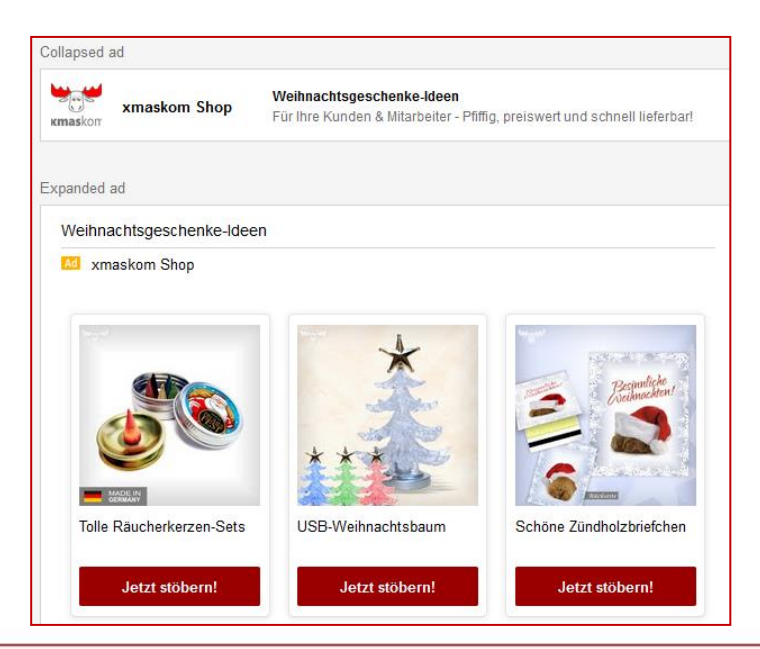

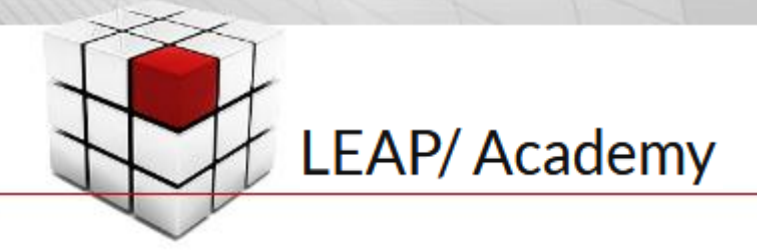

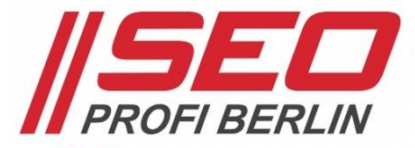

#### Google AdWords Remarketing (Retargeting mit AdWords)

*• Potenzielle Kunden kontaktieren, die ein Internetangebot schon einmal besucht haben … egal über welche Quelle bzw. welches Medium*

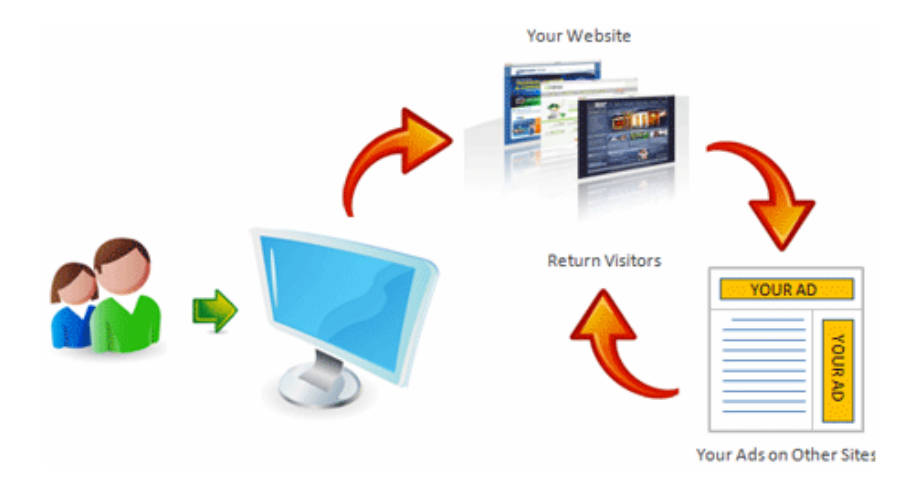

- *• Hinweis 1: Granular einstellbar > unterschiedliche Zielgruppen ansprechen!*
- *• Hinweis 2: Nicht nerven … Frequency Capping nutzen! Oder doch nicht?*

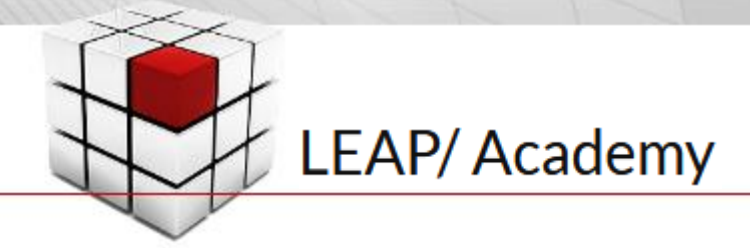

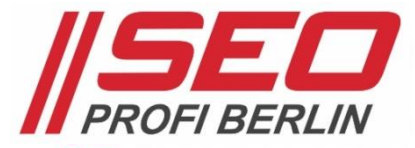

#### Viel geileres Remarketing mit Zielgruppen aus Google Analytics

- *• Remarketing greift auf* AdWords-unabhängige Daten *zurück => max. Mitgliedsdauer in diesen Listen: 540 Tage*
- Beispiele für Remarketing auf Analytics-Basis:
	- *=> User aus Deutschland, die länger als 30s Schuhe angeschaut haben*
	- *=> User aus Berlin & Brandenburg, die man in den Laden locken könnte*
	- *=> User, die den Warenkorb befüllt, aber nicht gekauft haben*
	- *=> User, die ein Hotel gebucht haben und ein Mietauto brauchen könnten*
- *• Verknüpfung AdWords mit Google Analytics => Verwaltung > Property*
	- *– Anpassung Analytics-Code nötig*
	- *– Anpassung Datenschutzerklärung*

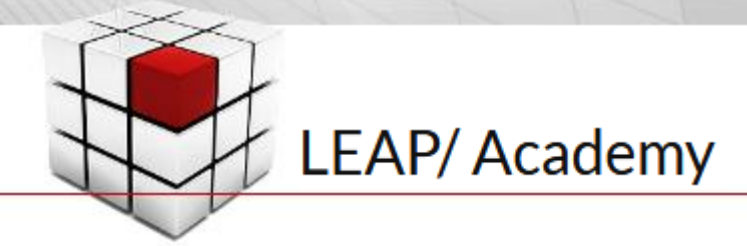

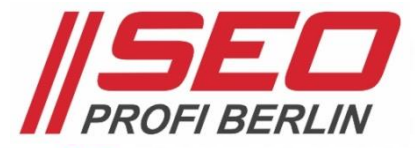

Remarketing in der Google Suche – RemarketingLists for SearchAds (RLSA)

- *• erforderliches* Minimum *der Remarketing-Liste:* 1.000 Nutzer
- Ausspielung *als separate Kampagne oder in bestehenden Anzeigengruppen*
	- *=> "Nur Such-Netzwerk – Alle Funktionen"*
	- *=> Zielgruppen-Reiter nutzen*
	- *=> für separate Kampagne bitte folgende Ausrichtung: Remarketing-Liste auswählen > "Ausrichtung und Gebote"*
	- *=> für Beifügung zu bestehenden Anzeigengruppen folgende Ausrichtung: Remarketing-Liste auswählen > "Nur Gebot"*
- Kombination mit demografischen Daten möglich *> Gebotsanpassung bzw. Ausschlüsse nach Alter und Geschlecht*

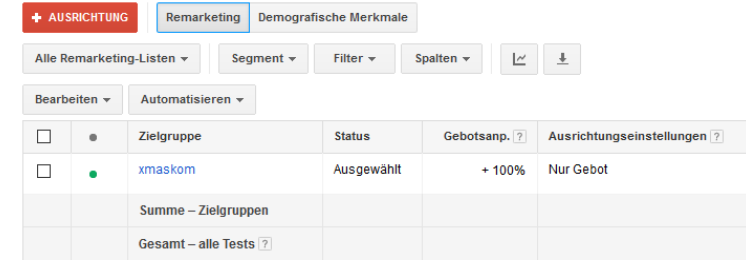

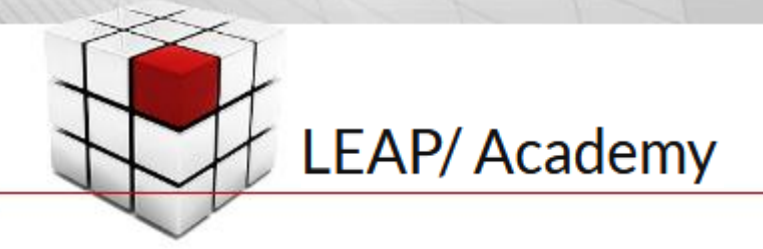

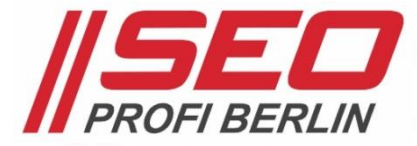

### Alle Google Werbemöglichkeiten und ihre Wirkungsmöglichkeiten

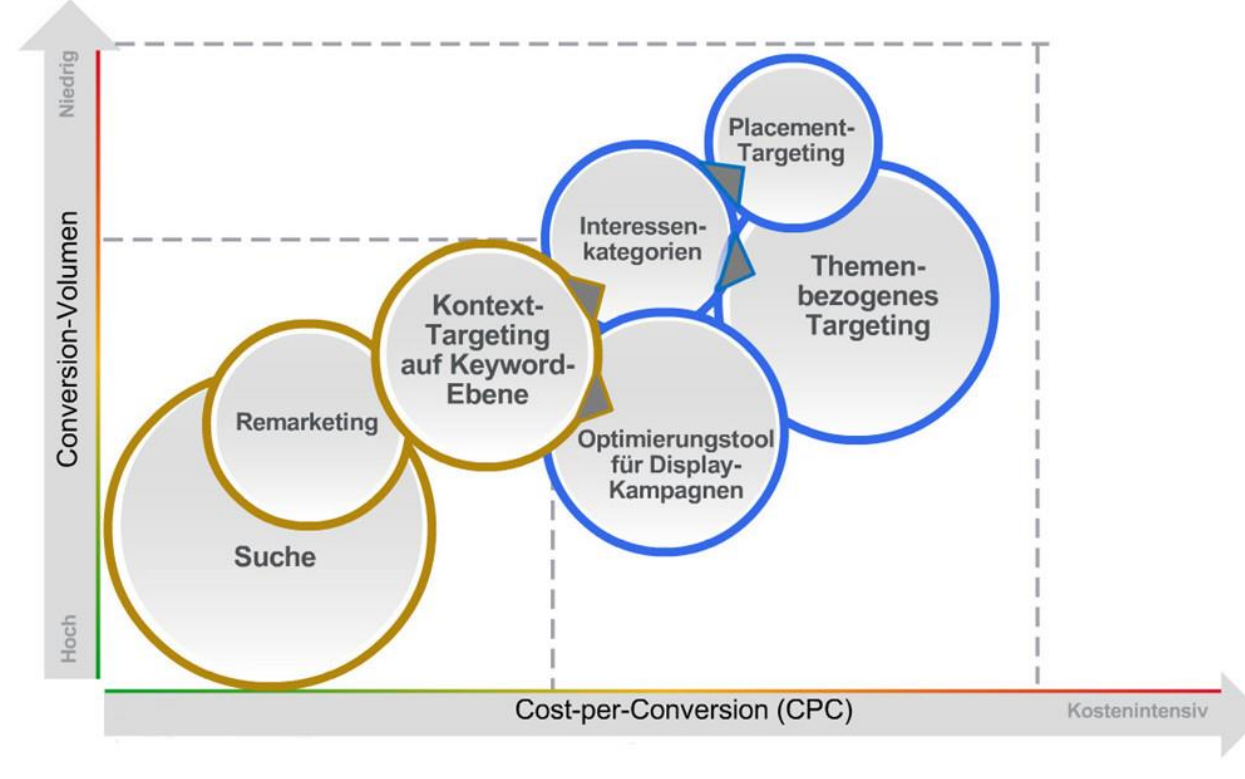

*Quelle: Google Schulungsunterlagen*

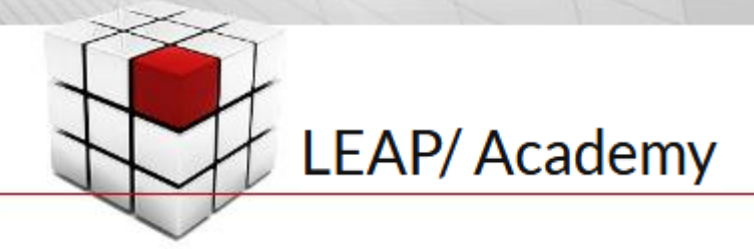

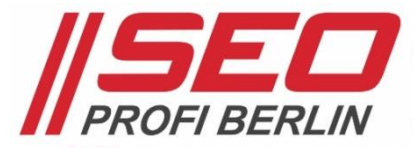

#### Ergänzungen und Alternativen zu Google AdWords

- Bing ads *– mit immer mehr Funktionen => gerade im Ausland durchaus interessant*
- Facebook *Werbeanzeigenmanager => inklusive Werbung auf* Instagram
- Pinterest *Anzeigenschaltung (Frauen, Shopping) => noch keine Self-Service-Plattform*
- Twitter Ads *Werbe-Plattform => leider nur für wenige Branchen sinnvoll*
- Plista*,* Ligatus*,* Outbrain
	- *=> Bannerwerbung vergleichbar mit Display-Netzwerk*
- Affiliate Marketing
	- *=> für Shops und Leads gleichermaßen*
	- *=> mit Fallstricken für Neulinge verbunden*

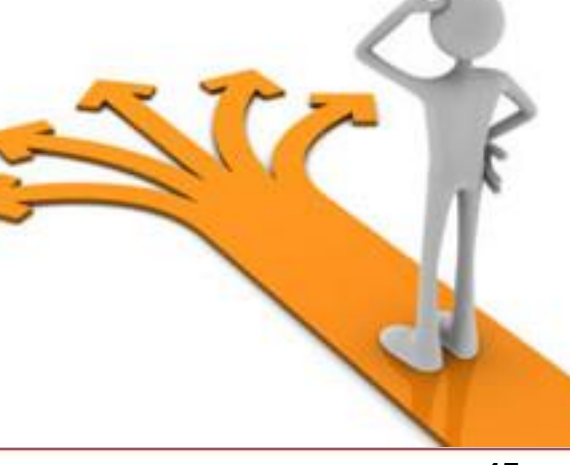

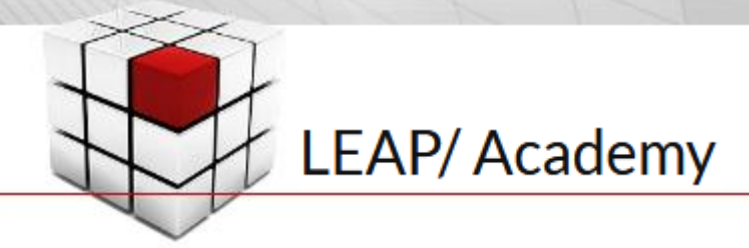

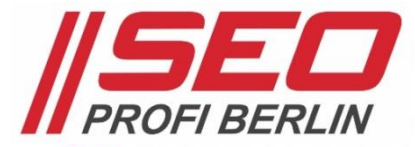

### CTR, CPO & ROI > So gelingt Optimierung nachhaltig

#### Die langfristigen Ziele, die wir mit AdWords-Werbung erreichen wollen

#### • Reichweite

*=> durch granular aufgebaute Kampagnen und Anzeigengruppen*

*=> viele zu uns passende Keywords lösen Anzeigen aus*

#### • Relevanz

- *=> passgenau auf unsere Keywords-Sets geschriebene Anzeigen*
- *=> Anzeigentexte ganz nah an Suchanfragen der Kunden*

#### • Rentabilität

- *=> perfekte Auswahl der optimalen Zielseite(n)*
- *=> stetige Conversion-Optimierung der Zielseite(n)*

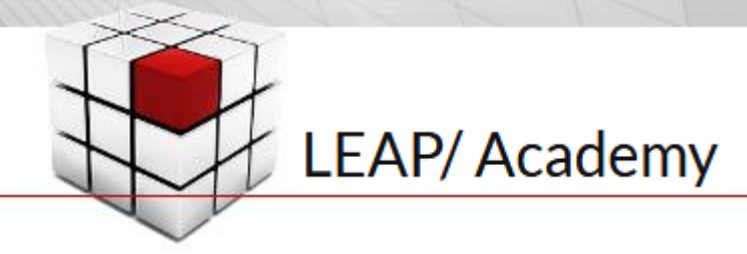

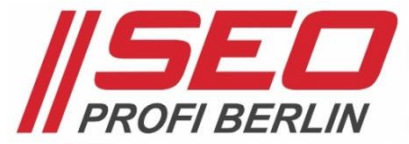

## CTR, CPO & ROI > Lebenslanges Lernen

#### Google AdWords Wissensressourcen

- morefire *Blog => <https://www.more-fire.com/blog/>*
- *• Der Blog der* Internetkapitäne *=> [http://www.internetkapitaene.de](http://www.internetkapitaene.de/)*
- *• Der* offizielle Google (AdWords) Blog *=> <https://www.thinkwithgoogle.com/intl/de-de/>*
- *• Der* SEM-Deutschland *Weblog*
	- *=> [www.sem-deutschland.de/online-marketing-tipps/google-adwords-blog/](http://www.sem-deutschland.de/online-marketing-tipps/google-adwords-blog/)*

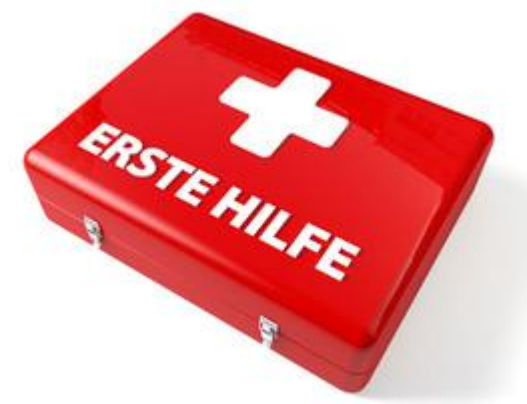

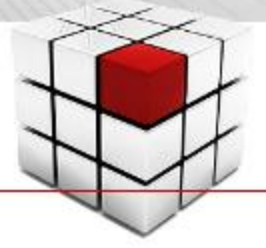

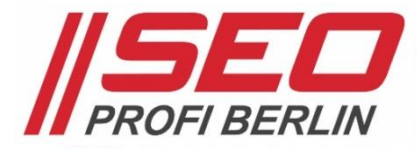

### SEO Profi Berlin > Der Google AdWords Experte in Berlin

#### Sven Deutschländer ist immer erreichbar

firma.de

*[www.SEO-Profi-Berlin.de](http://www.seo-profi-berlin.de/) [www.SEO-Profi-Akademie.de](http://www.seo-profi-akademie.de/) [www.twitter.com/dskom](http://www.twitter.com/dskom) [www.facebook.com/SEO.Profi.Berlin](http://www.facebook.com/SEO.Profi.Berlin) [www.xing.com/profile/Sven\\_Deutschlaender](http://www.xing.com/profile/Sven_Deutschlaender)* \*\*\*\*\* artnerunternehmen im **TOP BVMW AGENTUR** facebook 2017

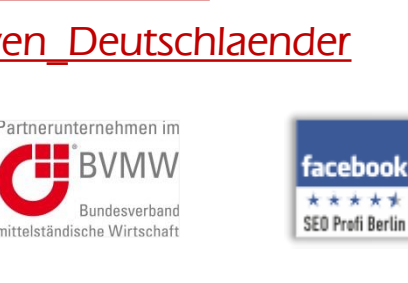

### Sven Deutschländer jetzt bewerten:

*[facebook.com/SEO.Profi.Berlin](http://www.facebook.com/SEO.Profi.Berlin)*  1 zertifizierter Nutzer *[firma.de/beratersuche/existenzgruenderberater/sven\\_deutschlaender#bewertung](http://www.firma.de/beratersuche/existenzgruenderberater/sven_deutschlaender#bewertung) [springest.de/seo-profi-akademie/fortgeschrittenen-kurs-google-adwords-werbung-sea/bewertung-schreiben](https://www.springest.de/seo-profi-akademie/fortgeschrittenen-kurs-google-adwords-werbung-sea/bewertung-schreiben)*

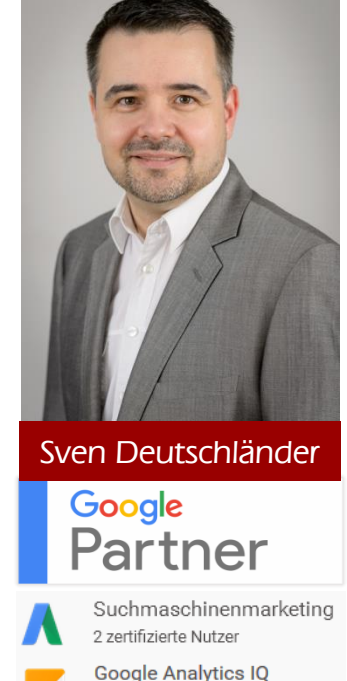